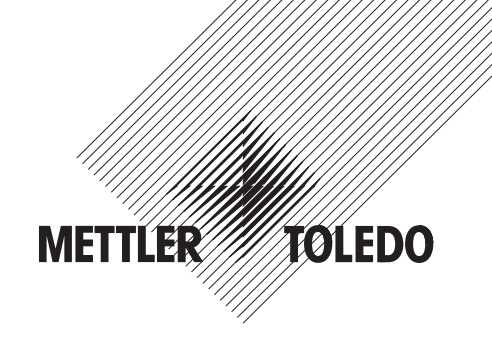

# **Gebruiksaanwijzing METTLER TOLEDO Spider SW Wegers**

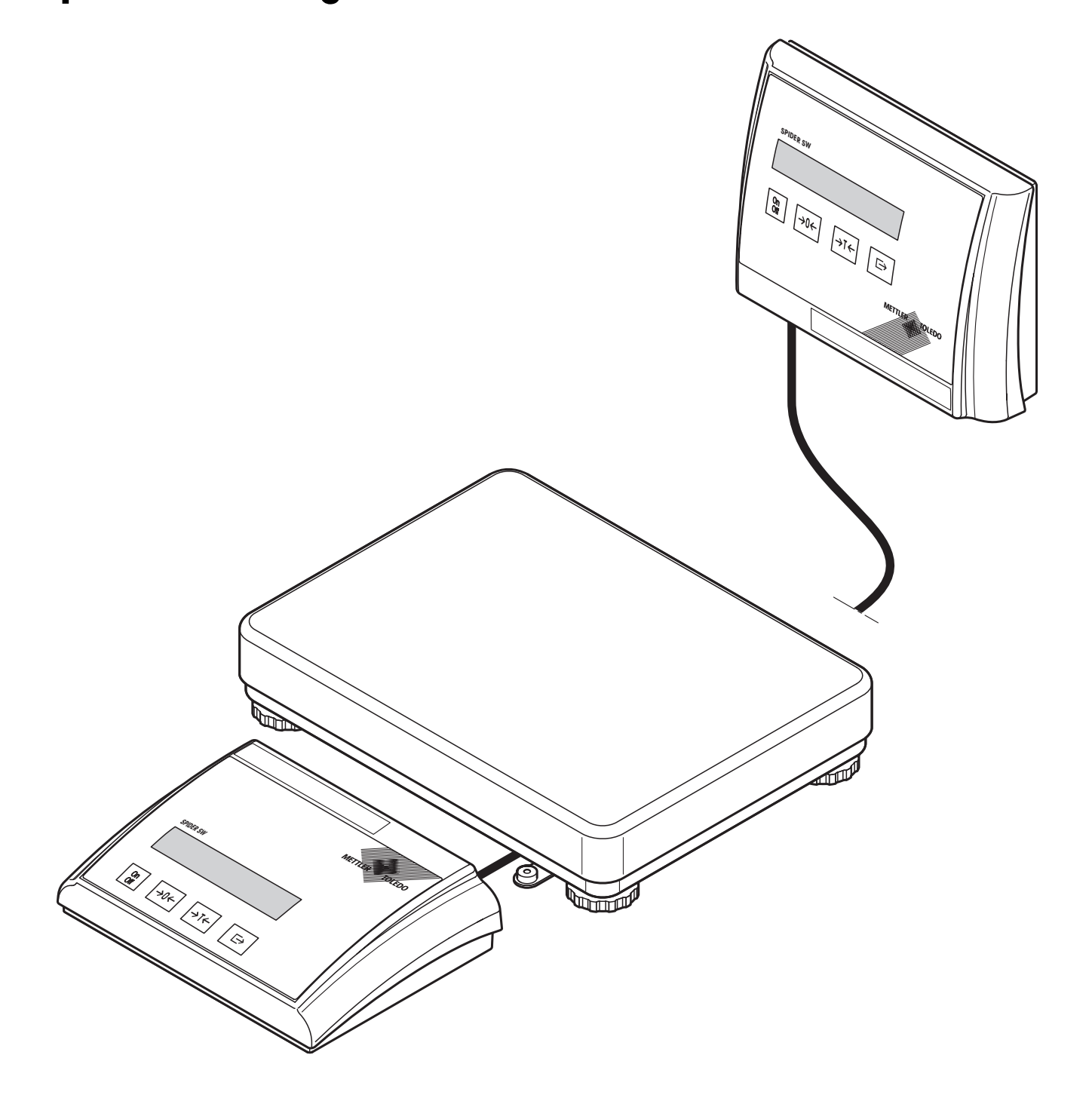

### **Uw Spider SW-weger in één oogopslag**

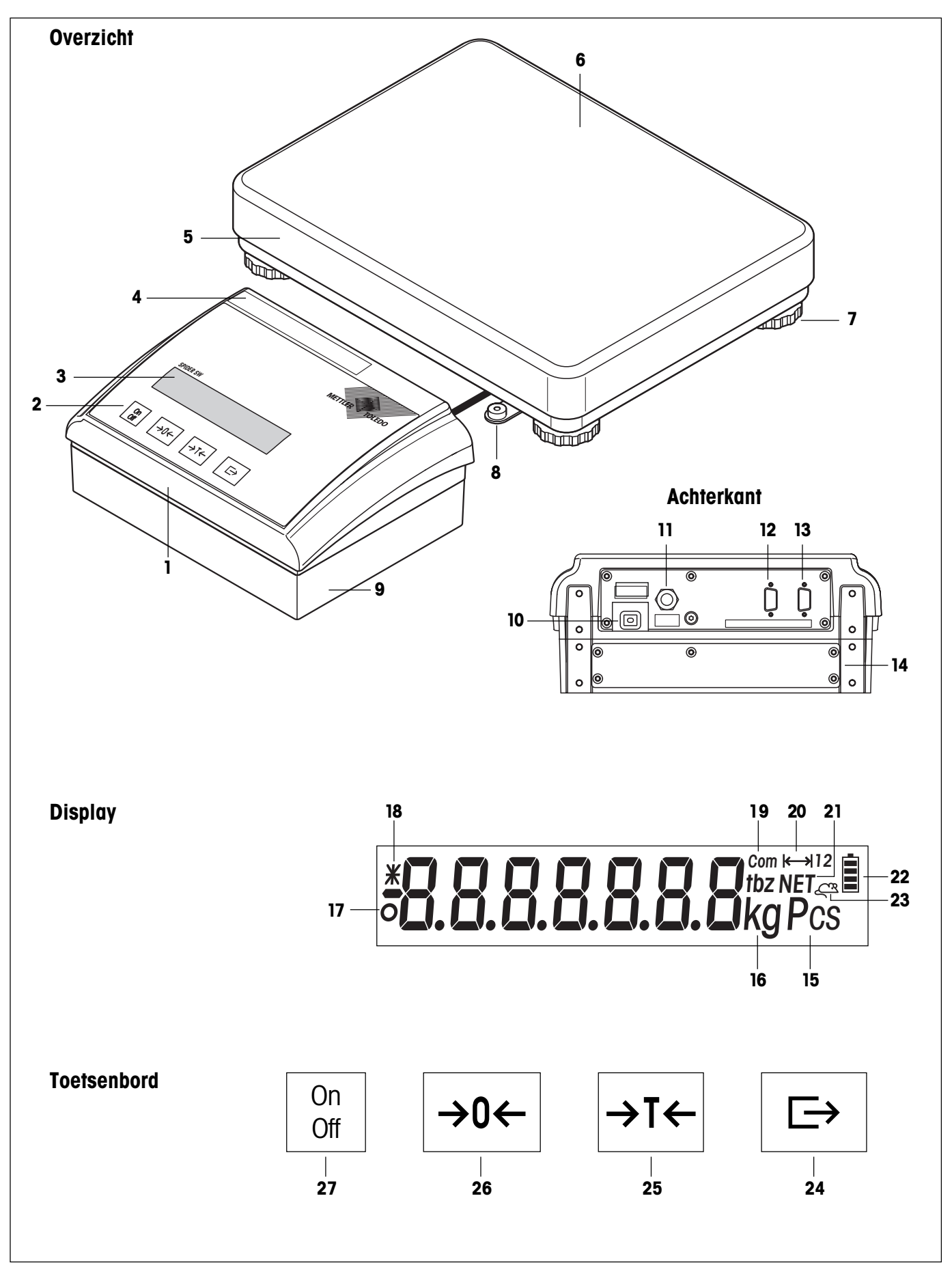

#### **Overzicht**

- **1** Terminal (desktop-versie)
- **2** Bedieningstoetsen (zie de detailafbeelding)
- **3** Display (zie detailafbeelding)
- **4** Typeplaatje
- **5** Weegbrug
- **6** Weegschaal
- **7** Stelpoten
- **8** Libel (alleen bij geijkte wegers)
- **9** OptionPac (optioneel)

#### **Achterzijde**

- **10** Netkabel
- **11** Aansluitkabel wegerbrug
- **12** Tweede interface RS232C of RS422/485 (optioneel)
- **13** RS232C-interface (standaard)
- **14** OptionPac (optioneel)

#### **Display**

- 15 Enheid voor stuktelling (zonder functie)
- **16** Weegeenheid
- **17** Stilstandscontrole
- **18** Gewijzigde resolutie (alleen bij geijkte wegers)
- **19** Actieve interface (wordt alleen weergegeven, indien er meer dan één interface ingebouwd is)
- **20** Weegbereiksweergave
- **21** Symbool voor netto gewicht
- **22** Oplaadtoestandsweergave voor de accu (alleen bij wegers met accu)
- **23** Display dynamisch wegen

#### **Toetsenbord**

- **24** Transfertoets
- **25** Tarratoets
- 26 Nul-terugzettoets
- 27 In-/uitschakeltoets

### **Inhoud**

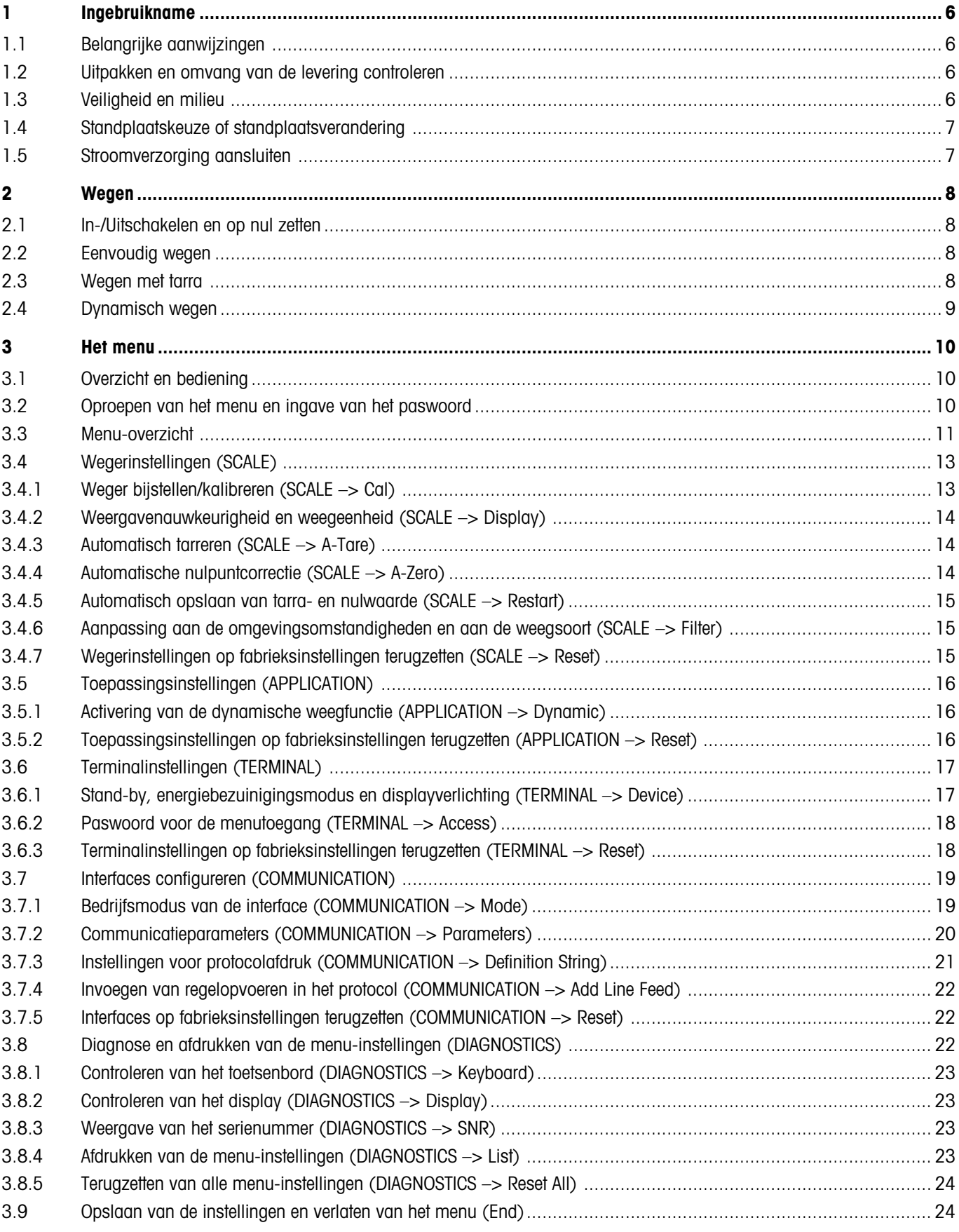

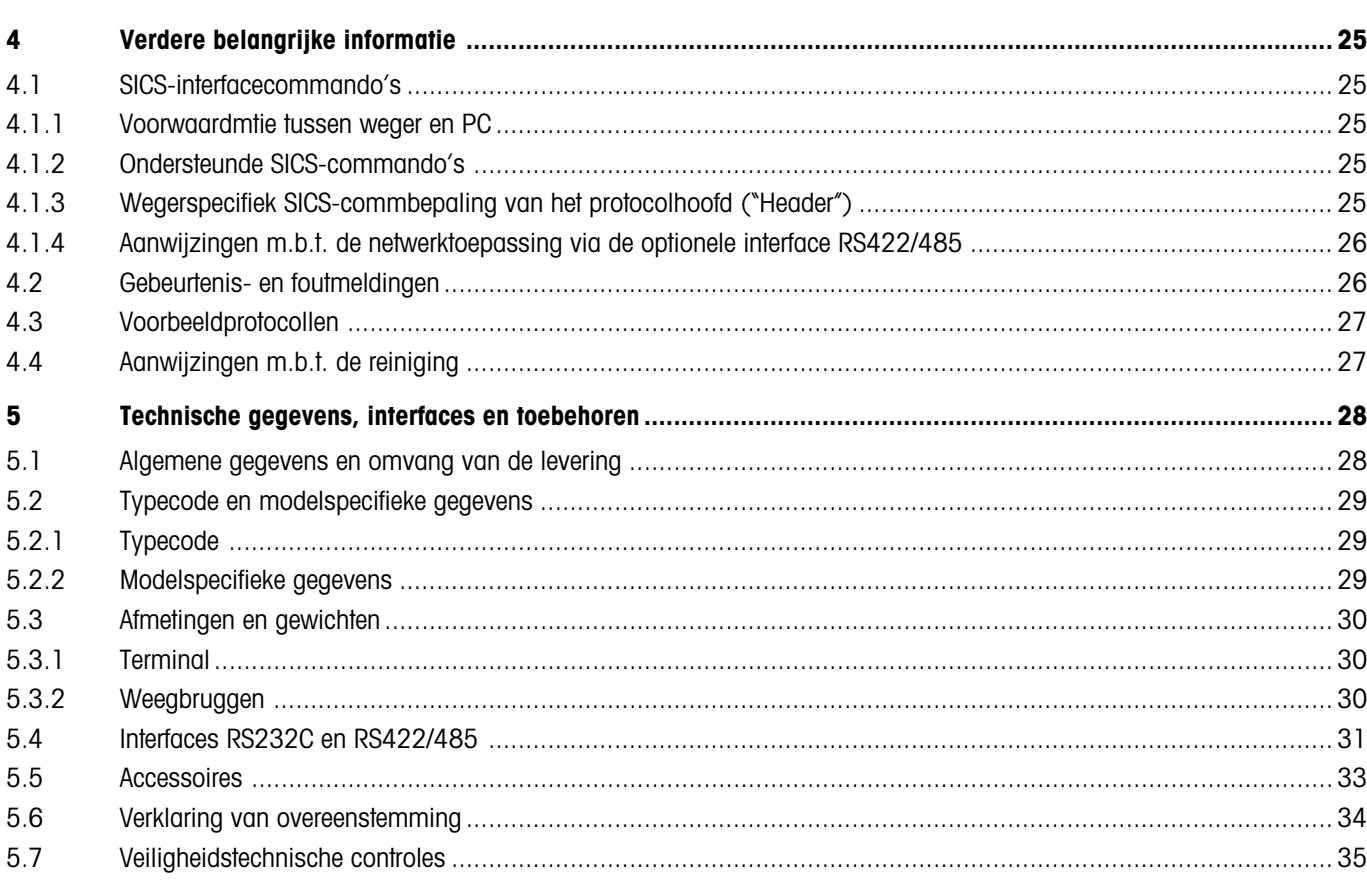

## <span id="page-5-0"></span>**1 Ingebruikname**

Lees deze gebruiksaanwijzing a.u.b. zorgvuldig door en houdt u zich aan de instructies! Mocht u constateren dat er materiaal ontbreekt of dat er verkeerd materiaal wordt geleverd of anderszins problemen met uw weger ondervinden, richt u zich dan a.u.b. tot het verkooppunt.

### **1.1 Belangrijke aanwijzingen**

De **terminal** van de Spider-wegers is in verschillende uitvoeringen leverbaar. In deze gebruiksaanwijzing wordt alleen de **desktopversie** beschreven. Wanneer u een **terminal voor de wand- of statiefmontage** heeft besteld, dient u de installatie-aanwijzingen in de apart meegeleverde montageaanwijzing te raadplegen. Het **OptionPac** (speciale uitrusting) bevat verschillende opties, zoals aanvullende interfaces of een accu. Wanneer u een OptionPac hebt besteld, wordt dit in de fabriek met de gewenste opties uitgerust en onder de terminal bevestigd.

#### **1.2 Uitpakken en omvang van de levering controleren**

Weger en toebehoren uit de verpakking nemen en de omvang van de levering controleren:

- terminal en weegbrug met gemonteerde weegschaal en libel (alleen bij geijkte wegers)
- steeksleutel ter nivellering van de weegbrug
- gebruiksaanwijzing (dit document)
- eventuele speciale uitrustingen conform paklijst

#### **1.3 Veiligheid en milieu**

De volgende aanwijzingen voor een veilig en milieuvriendelijk gebruik van uw weger in acht nemen.

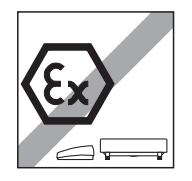

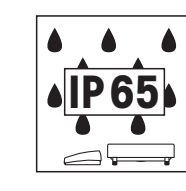

Weger niet in **explosiegevaarlijke omgeving** gebruiken (behalve speciaal gemerkte wegers).

Hoewel de Spider-wegers volgens **IP65** beschermd zijn, mogen ze niet in omgevingen worden toegepast, waarin **corrosiegevaar** bestaat. Wegers nooit onder water zetten of in vloeistoffen dompelen!

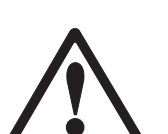

Als de **netkabel** beschadigd is, mag de weger niet langer in gebruik worden gehouden. De kabel daarom regelmatig controleren.

**Weegbrug en terminal niet openen**, anders komt de garantie te vervallen. Het Interieur van de weegbrug niet met stijve voorwerpen reinigen.

**Weger zorgvuldig behandelen**, het is een precisie-instrument. Schokken op de weegschaal alsmede het plaatsen van veel te zware lasten dient te worden voorkomen.

Toepassing van de Spider-wegers in de **levensmiddelsector**: de componenten van de weger, die met levensmiddelen in aanraking kunnen komen, hebben een glad oppervlak en zijn gemakkelijk te reinigen. De gebruikte materialen versplinteren niet en zijn vrij van schadelijke stoffen. In de levensmiddelsector wordt het gebruik van een **beschermhuls** (optie) aanbevolen. Deze moet, zoals de weger zelf, regelmatig worden gereinigd. Beschadigde of sterk verontreinigde beschermkappen dienen onmiddellijk te worden vervangen.

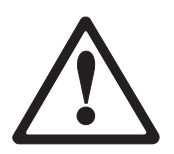

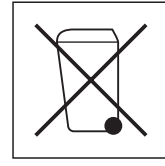

Voor de **opruiming van de weger** de geldende milieuvoorschriften naleven. Indien de weger met een **accu** uitgerust is: de accu bevat zware metalen en mag daarom niet met het normale huishoudelijke afval worden opgeruimd! De plaatselijke voorschriften voor het verwijderen van milieugevaarlijke stoffen naleven.

### <span id="page-6-0"></span>**1.4 Standplaatskeuze of standplaatsverandering**

De juiste standplaats draagt in aanzienlijke mate bij aan de nauwkeurigheid van de weegresultaten!

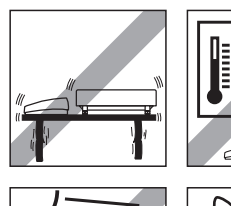

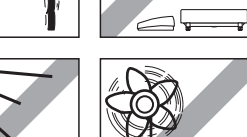

Stabiele, trillingsvrije en bij voorkeur horizontale positie kiezen. De ondergrond moet het gewicht van de volledig belaste weger correct kunnen dragen.

Omgevingsomstandigheden in acht nemen:

- geen rechtstreekse zonnestraling
- geen intensieve luchtbeweging (bijvoorbeeld door ventilatoren of airconditioners)
- geen bovenmatige temperatuurschommelingen.

**The Company of the Company of the Company of the Company of the Company of the Company of the Company of the C** 

De weger door het draaien van de stelpoten horizontaal uitlijnen, vervolgens de borgmoeren van alle stelpoten met de meegeleverde steeksleutel vastdraaien om het onopzettelijke verstellen te voorkomen.

Bij geijkte wegers is de weegbrug met een libel uitgerust. De luchtbel erin moet binnen de binnenste cirkel liggen.

**Opmerking**: De libel kan op een andere positie worden gemonteerd. Hiertoe de beide bevestigingsschroeven losdraaien en de libel op één van de hiervoor bestemde plaatsen aanbrengen (boringen aan de weegbrug).

#### **Grotere geografische standplaatsveranderingen**:

Iedere weger wordt door de fabrikant afgestemd op de plaatselijke zwaartekrachtomstandigheden (GEO-waarde). Bij grotere geografische standplaatsveranderingen moet deze instelling door een servicetechnicus worden aangepast. Geijkte wegers moeten bovendien met inachtneming van de nationale ijkvoorschriften opnieuw worden geijkt.

#### **1.5 Stroomverzorging aansluiten**

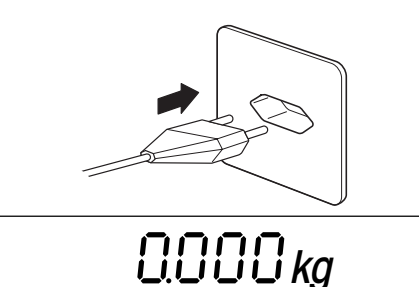

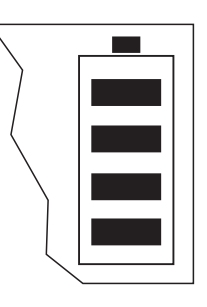

Voor het aansluiten controleren of de aan de achterkant van de weger opgedrukte spanningswaarde overeenkomt met de plaatselijke netspanning, anders de weger in geen geval aansluiten (contact opnemen met het verkooppunt).

De stekker van de netkabel met het stroomnet verbinden.

Na het aansluiten voert de weger een weergavetest uit. Zodra de nulmelding verschijnt, is de weger bedrijfsgereed. Voor een zo groot mogelijke precisie: weger na het installeren instellen/kalibreren (hoofdstuk 3.4.1). **Belangrijk**: geijkte wegers moeten door een geautoriseerde instantie worden ingesteld, vraag er uw verkooppunt op na.

Wegers, die over een **OptionPac met ingebouwde accu** beschikken, kunnen bij normaal gebruik ca. 30 uur onafhankelijk van het net functioneren (bij uitgeschakelde achtergrondverlichting en zonder aangesloten opties). Zodra de netvoeding onderbroken wordt, schakelt de weger automatisch om op de accutoepassing. Als de netvoeding weer veiliggesteld is, schakelt de weger automatisch terug op netstroomtoepassing. Het batterijsymbool informeert u over de actuele oplaadtoestand van de accu (1 segment = ca. 25% capaciteit). Wanneer het symbool knippert, moet de accu opgeladen worden (min. 8 uur). Wanneer er tijdens het opladen verder wordt gewerkt, wordt de oplaadtijd verlengd. De accu is beveiligd tegen overladen en de weger kan daarom probleemloos continu met het net verbonden blijven.

### <span id="page-7-0"></span>**2 Wegen**

Dit hoofdstuk legt uit hoe u uw weger in- en uitschakelt, op nul zet en tareert, wegingen uitvoert en weegresultaten kunt protocolleren.

#### **2.1 In-/Uitschakelen en op nul zetten**

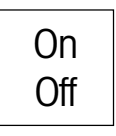

De weger met de toets «**On/Off**» in- resp. uitschakelen.

Na het inschakelen voert de weger een displaytest uit. Zodra de gewichtsweergave verschijnt, is de weger gereed om te wegen en automatisch op nul gezet. **Opmerking**: Met de toets «→0←» kan de weger desgewenst te allen tijde op nul worden gezet.

#### **2.2 Eenvoudig wegen**

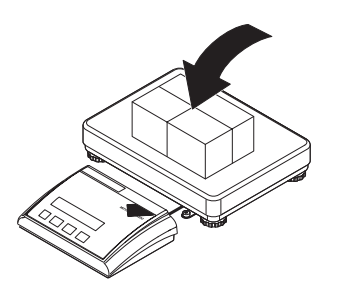

Het te wegen materiaal er opleggen.

Wachten totdat de stilstandscontrole (kleine ring aan de linkerrand van het display) dooft en het weegresultaat aflezen.

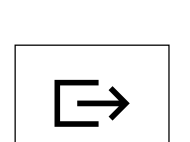

 $\circ$  8.65 $\kappa$ g

Met de toets « $\Box$ ) kan het weegresultaat via de interface naar de randapparatuur (printer, computer) worden gezonden (voorbeeldprotocollen: zie hoofdstuk 4.3).

#### **2.3 Wegen met tarra**

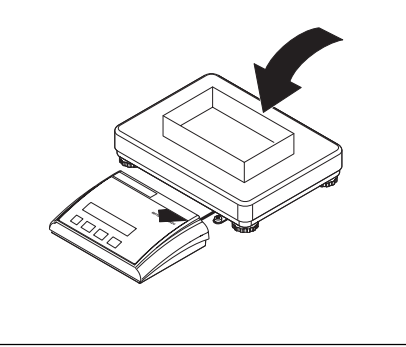

 $\Box$  $\Box$  $\Box$  $\mathrm{kg}$ <sup>NET</sup>

Leeg weegreservoir of het verpakkingsmateriaal er opleggen en de toets «→T←» indrukken, om de weger te tareren.

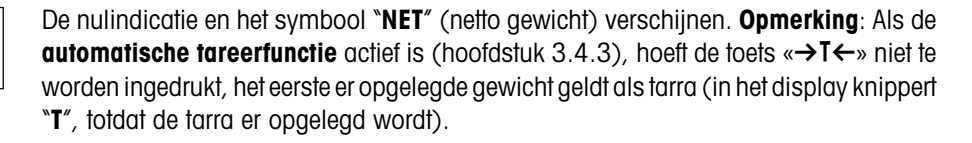

Te wegen materiaal er opleggen en...

<span id="page-8-0"></span>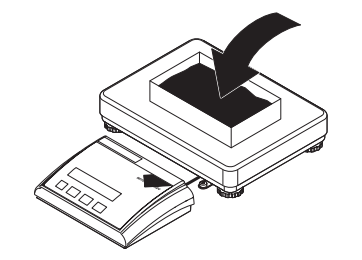

246 kg NET

... het resultaat aflezen (netto gewicht van het te wegen product).

**Opmerking**: Het tarragewicht blijft opgeslagen totdat er een nieuwe tarra wordt bepaald, de weger op nul wordt gezet of wordt uitgeschakeld.

Als de automatische tareerfunctie actief is, wordt de tarra na voltooiing van de weging en na het ontlasten van de weegschaal automatisch gewist en de weger is gereed voor de volgende tarering en weging.

#### **2.4 Dynamisch wegen**

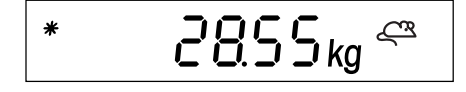

Bij onrustige weegproducten (zoals dieren) kunt u de dynamische weegfunctie activeren met behulp van een automatische of een handmatige start (Hoofdstuk 3.5.1). Wanneer de dynamische weegfunctie actief is, verschijnt het muissymbool aan de onderrand van het display.

Bij de dynamische weging bepaalt de weegschaal in 4 seconden 56 gewichtswaarden en berekent vervolgens een gemiddelde waarde.

Bij **dynamisch wegen met automatische start** begint de meting automatisch op het moment dat er een gewichtsverandering plaatsvindt.

Bij **dynamisch wegen met handmatige start** wist u de meting door op de toets « $\Rightarrow$ » te drukken.

Tijdens de dynamische weging verschijnen er horizontale segmenten op het display; vervolgens wordt het berekende gemiddelde getoond. Het stersymbool aan de linkerkant geeft aan dat het hierbij gaat om een berekende uitkomst. Om een nieuwe weegcyclus te beginnen, dient de weegschaal ontlast te worden.

**Opmerking**: Dynamische weegfunctie alleen voor het wegen van onrustige componenten activeren. Bij normaal gebruik geeft de standaard-weegfunctie nauwkeurigere en snellere resultaten weer.

### <span id="page-9-0"></span>**3 Het menu**

In het menu kunnen de instellingen van de weger worden veranderd en functies worden geactiveerd – hiermee kan de weger worden aangepast aan individuele weegbehoeften.

**Belangrijk**: Om foutieve bediening in het dagelijks gebruik te voorkomen, kan het menu door middel van een paswoord worden beveiligd. De weger maakt een onderscheid tussen een operator en een supervisor. Bij de aanlevering van de weger is het gehele menu zowel voor de operator als voor de supervisor toegankelijk. **Wij adviseren om onmiddellijk na de ingebruikname van de weger een eigen supervisor-paswoord te definiëren (hoofdstuk 3.6.2).** Hiermee wordt de toegang van de operator tot een klein aantal menu-items beperkt (kalibreren en instellingen voor energiebezuinigingsmodus en achtergrondverlichting).

### **3.1 Overzicht en bediening**

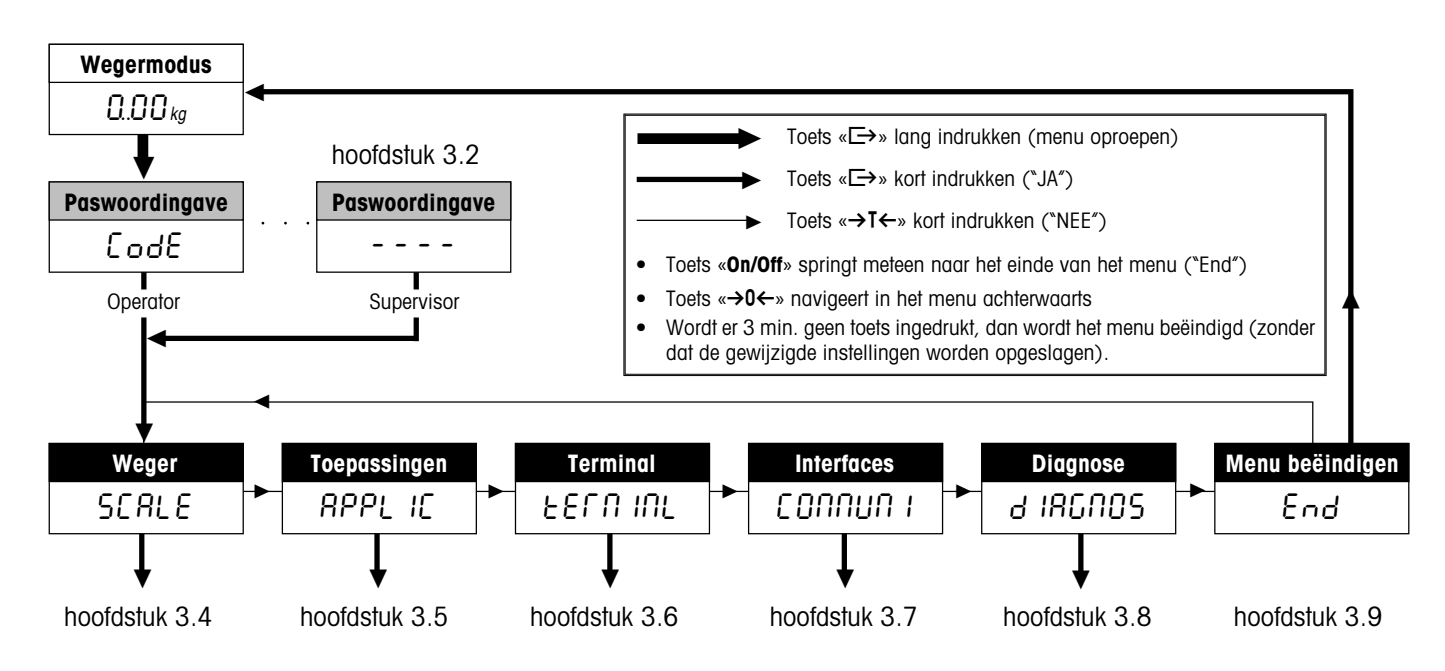

Hoofdstuk 4.3 bevat een compleet overzicht van het menu en alle instelmogelijkheden.

#### **3.2 Oproepen van het menu en ingave van het paswoord**

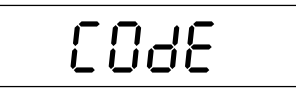

Toets « $E\rightarrow$ » indrukken en ingedrukt houden totdat het verzoek om het paswoord in te voeren verschijnt.

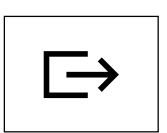

**Operator**: geen paswoord nodig, gewoon op de toets « $\Rightarrow$ » drukken.

**Supervisor**: paswoord (reeks in te drukken toetsen) **onmiddellijk invoeren** en met de toets « $\Rightarrow$ » bevestigen, anders keert de weger na enkele seconden terug naar de weegmodus. Bij foutieve ingave kan het menu niet worden opgeroepen.

**Opmerking**: Bij de aflevering van de weger is geen supervisor-paswoord gedefinieerd, daarom dient bij het opvragen van het paswoord gewoon op de toets « $\Rightarrow$ » te worden gedrukt.

Na succesvolle ingave van het paswoord verschijnt het eerste blok van het menu ("SCALE").

#### <span id="page-10-0"></span>**3.3 Menu-overzicht**

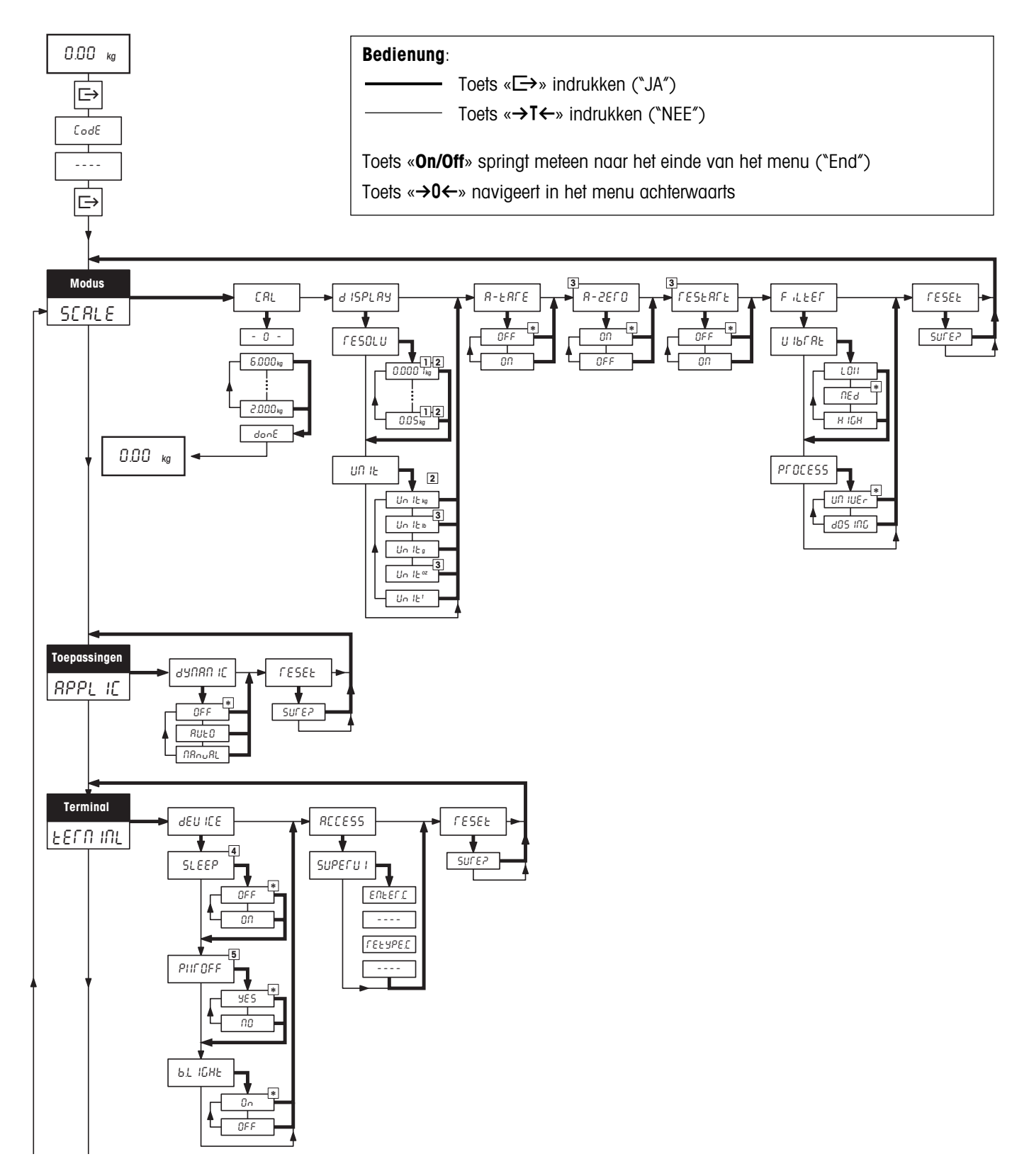

#### **Menu**, vervolg

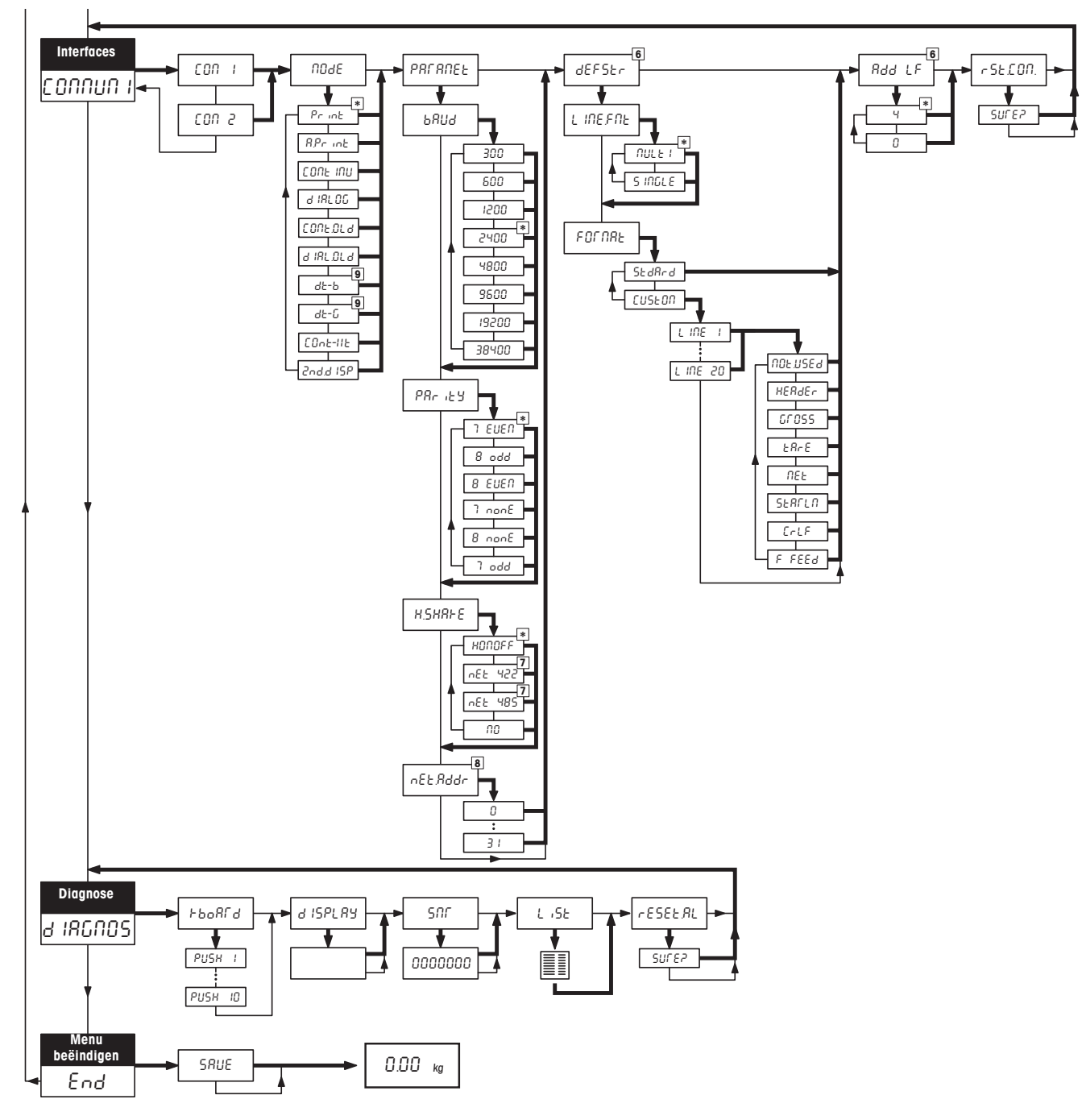

- \* Fabrieksinstelling
- 1) Ter beschikking staande instellingen zijn modelafhankelijk.
- 2) Fabrieksinstelling is modelafhankelijk.
- 3) Bij geijkte wegers niet beschikbaar.
- 4) Bij wegers met accu niet beschikbaar.
- 5) Bij op stroom lopende wegers (zonder accu) niet beschikbaar.
- 6) Alleen beschikbaar voor bedrijfsmodi "Print" en "AutoPrint".
- 7) Voor COM2 niet beschikbaar.
- 8) Alleen beschikbaar, indien "Handshake" op "Net 422" of "Net 485" ingesteld is.
- 9) Bij de DigiTOL-werkwijzen "dt-b" en "dt-g" is het eveneens mogelijk de verstuurde gewichten vast te leggen (tarra, netto, bruto).

### <span id="page-12-0"></span>**3.4 Wegerinstellingen** (SCALE )

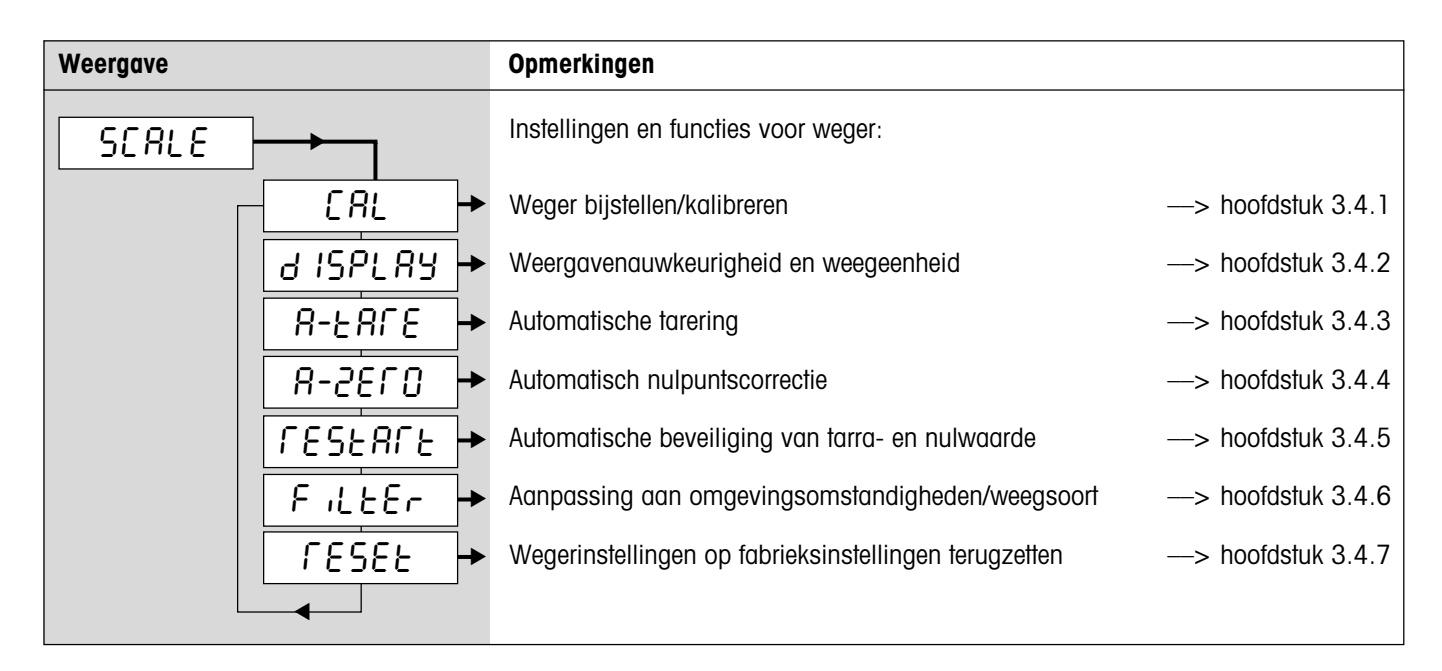

#### **3.4.1 Weger bijstellen/kalibreren** (SCALE –> Cal)

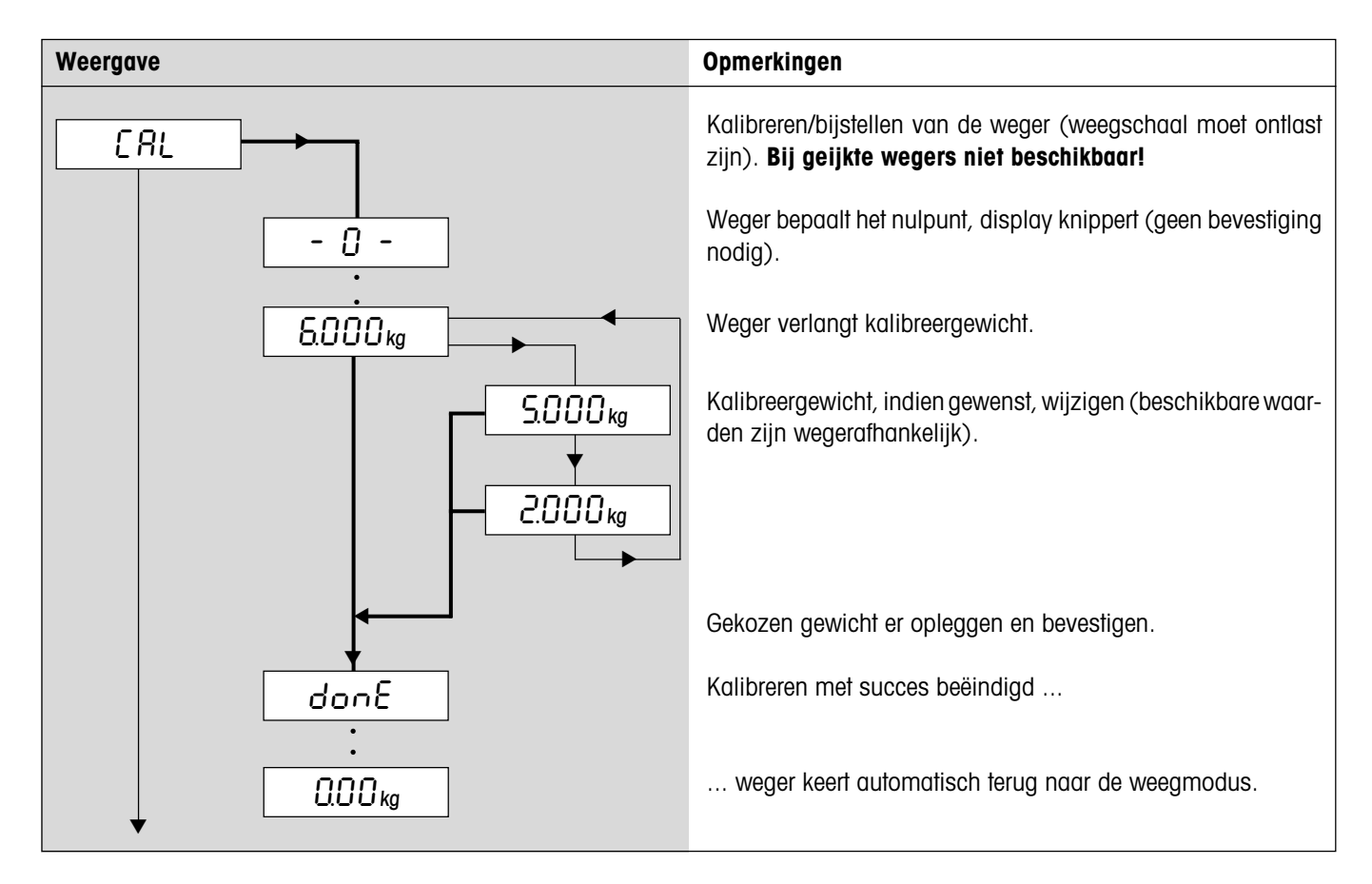

#### <span id="page-13-0"></span>**3.4.2 Weergavenauwkeurigheid en weegeenheid** (SCALE –> Display)

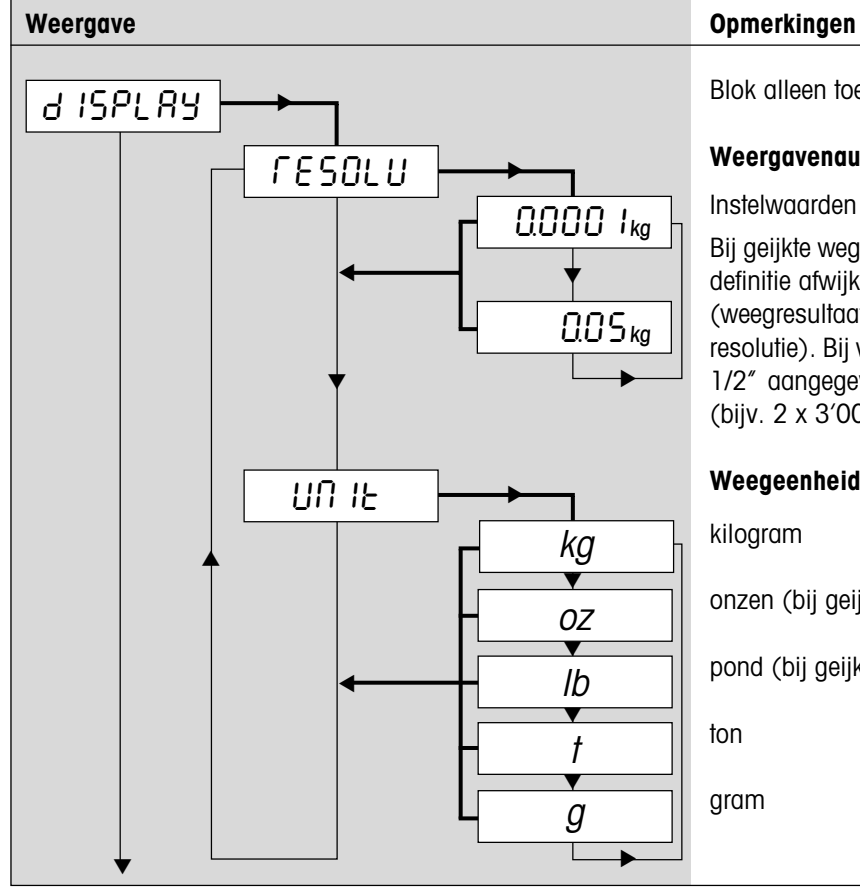

Blok alleen toegankelijk voor supervisor.

#### **Weergavenauwkeurigheid (resolutie)**:

Instelwaarden en fabrieksinstelling modelafhankelijk.

Bij geijkte wegers verschijnen resoluties, die van de wegerdefinitie afwijken zonder weegeenheid en met stersymbool (weegresultaat komt niet overeen met de gekalibreerde resolutie). Bij wegers met twee bereiken worden met "I<–>I 1/2" aangegeven resoluties op 2 weegbereiken verdeeld (bijv. 2 x 3'000d).

**Weegeenheid** (fabrieksinstelling conform typeplaatje):

kilogram

onzen (bij geijkte wegers niet beschikbaar)

pond (bij geijkte wegers niet beschikbaar)

gram

#### **3.4.3 Automatisch tarreren** (SCALE –> A-Tare)

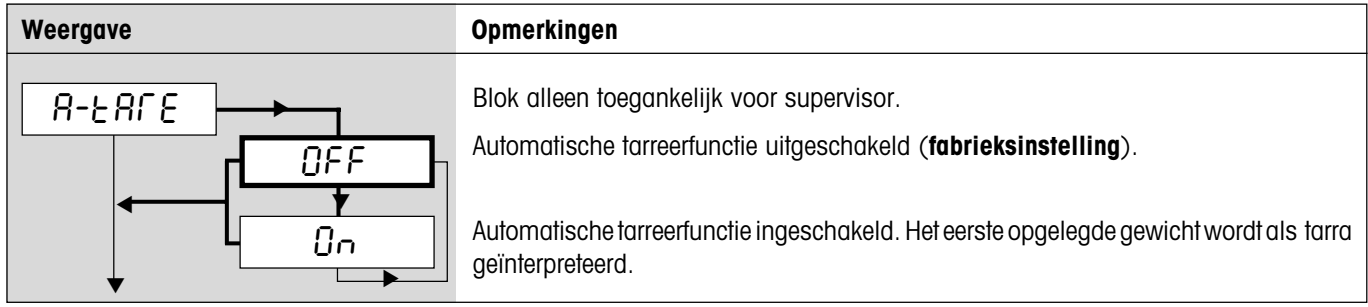

#### **3.4.4 Automatische nulpuntcorrectie** (SCALE –> A-Zero)

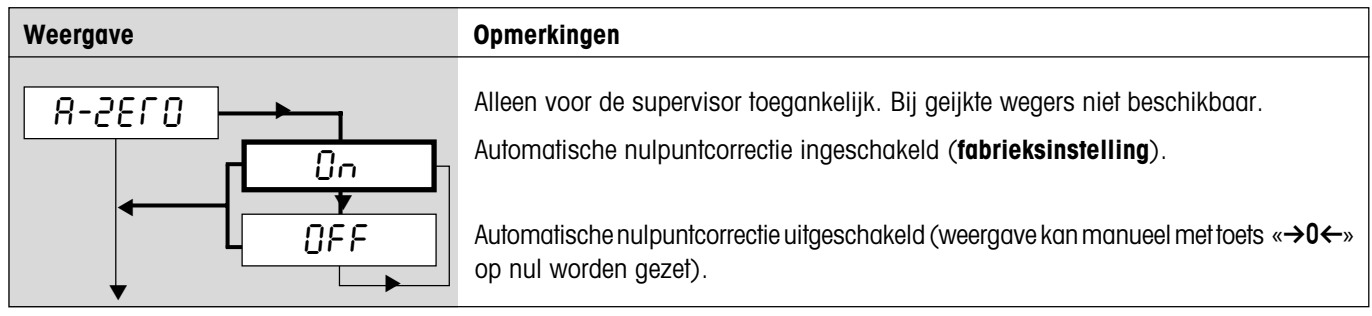

#### <span id="page-14-0"></span>**3.4.5 Automatisch opslaan van tarra- en nulwaarde** (SCALE –> Restart)

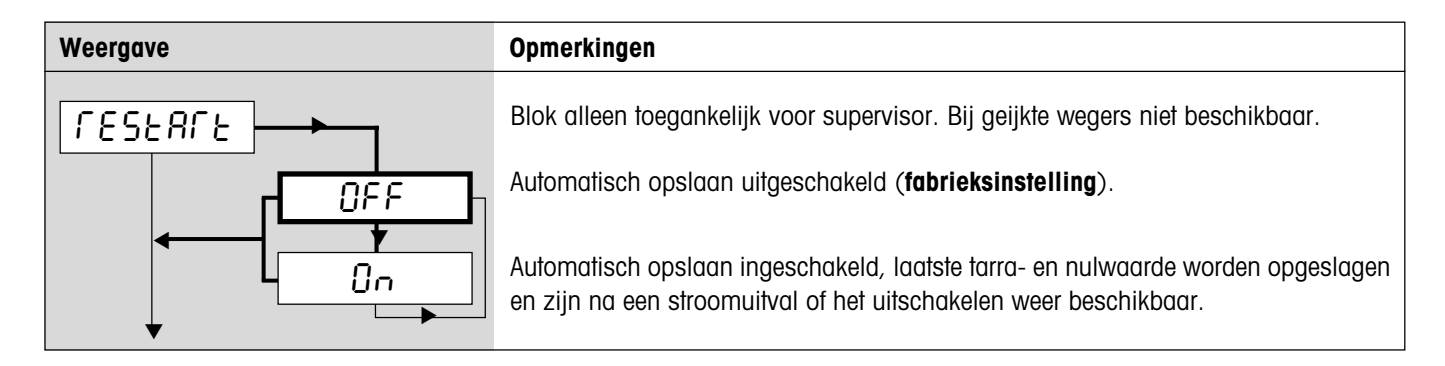

#### **3.4.6 Aanpassing aan de omgevingsomstandigheden en aan de weegsoort** (SCALE –> Filter)

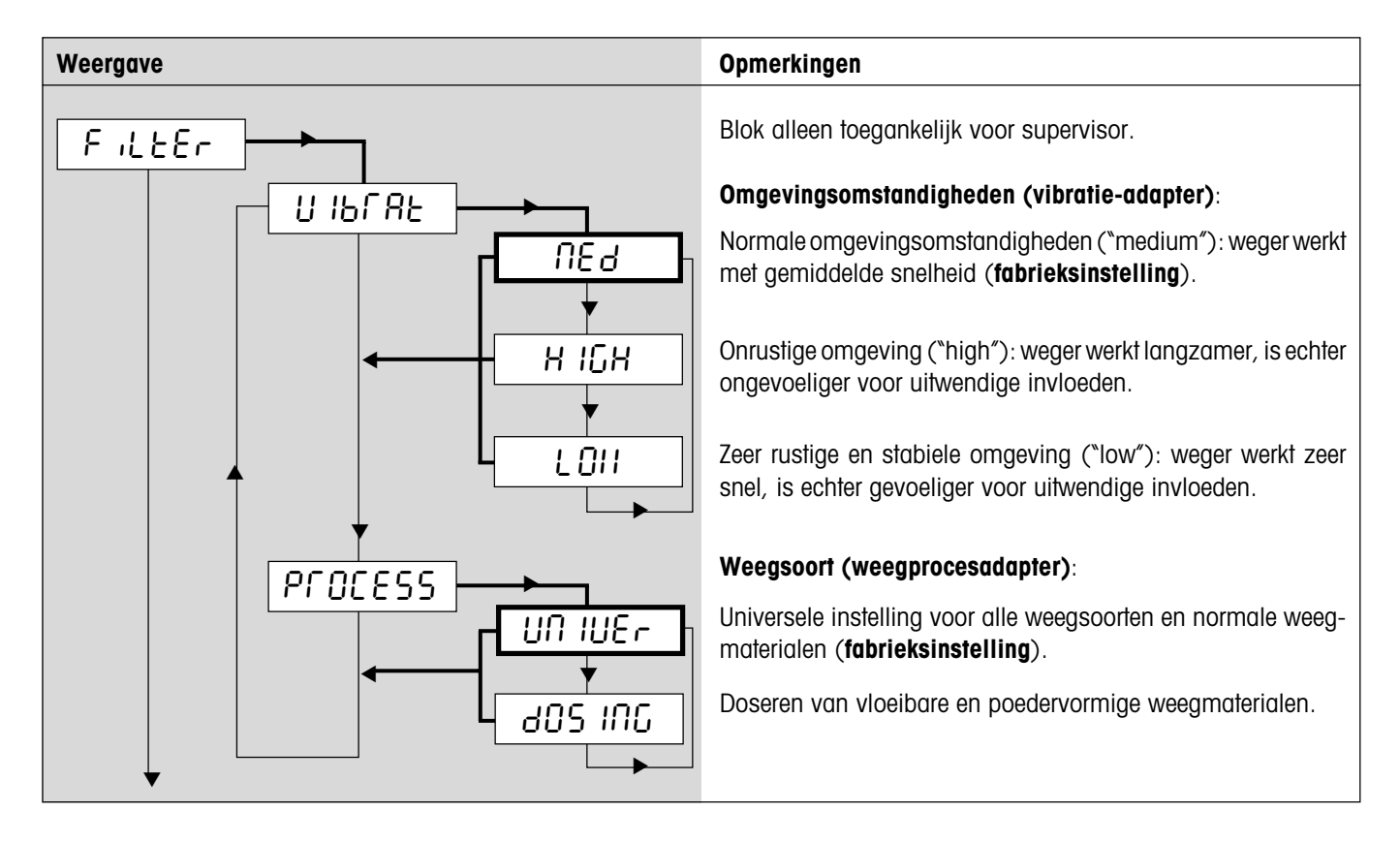

#### **3.4.7 Wegerinstellingen op fabrieksinstellingen terugzetten** (SCALE –> Reset)

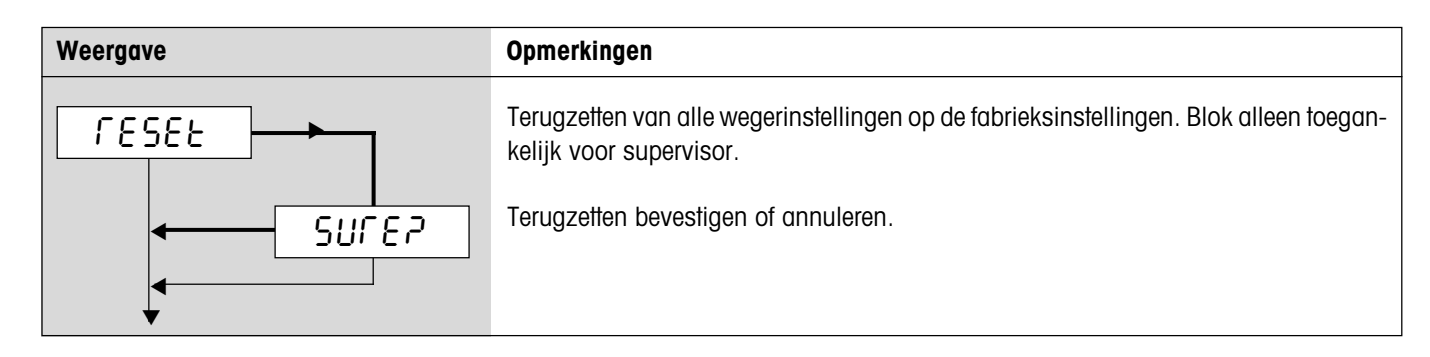

### <span id="page-15-0"></span>**3.5 Toepassingsinstellingen** (APPLICATION)

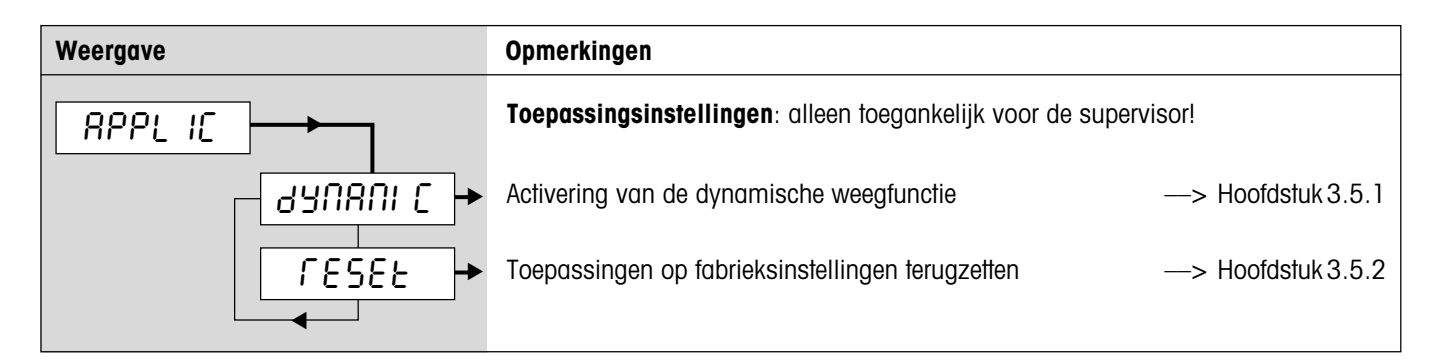

#### **3.5.1 Activering van de dynamische weegfunctie** (APPLICATION –> Dynamic)

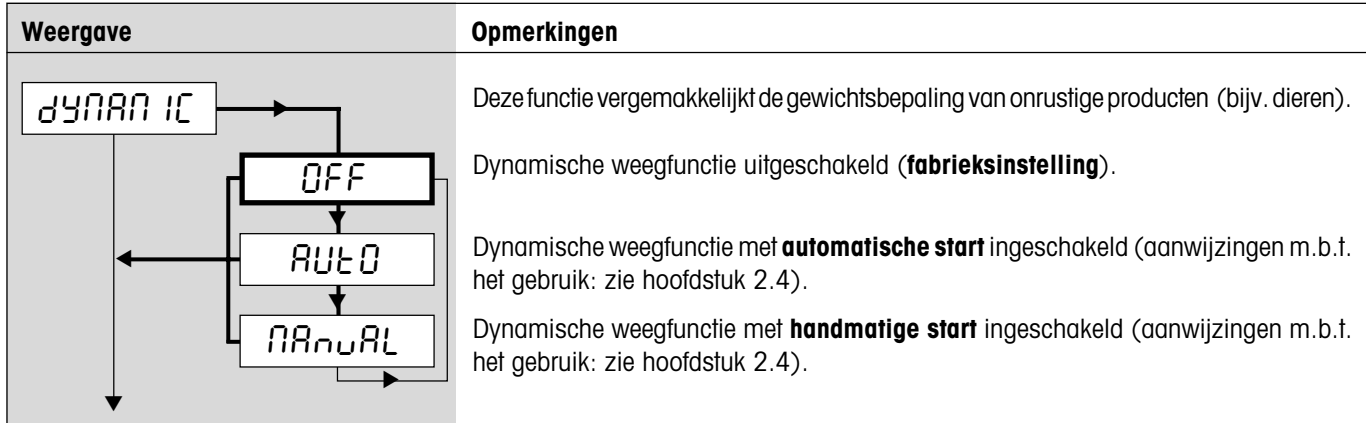

#### **3.5.2 Toepassingsinstellingen op fabrieksinstellingen terugzetten** (APPLICATION –> Reset)

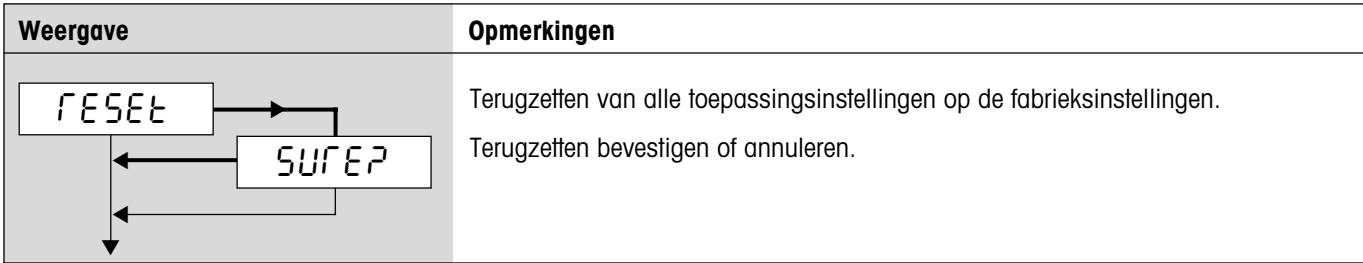

### <span id="page-16-0"></span>**3.6 Terminalinstellingen** (TERMINAL)

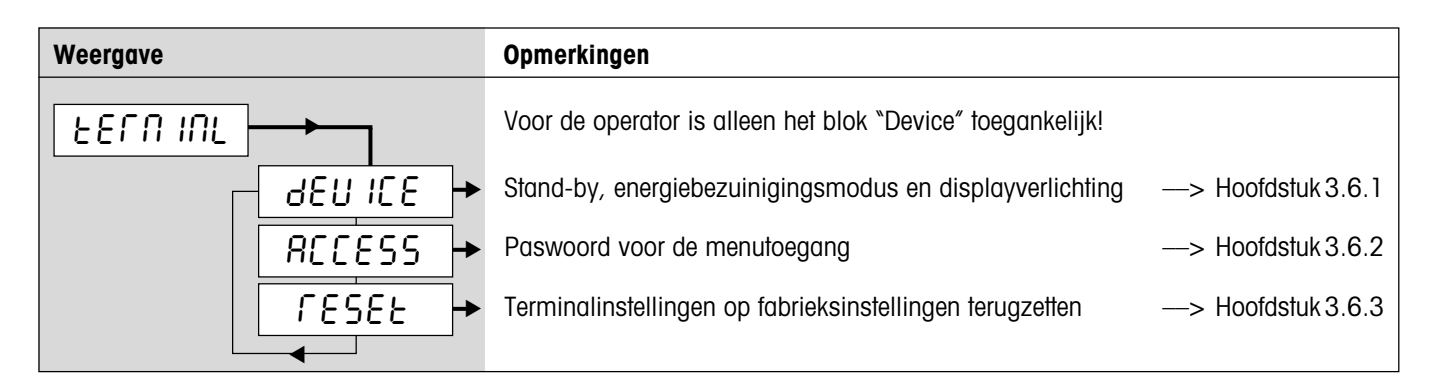

#### **3.6.1 Stand-by, energiebezuinigingsmodus en displayverlichting** (TERMINAL –> Device)

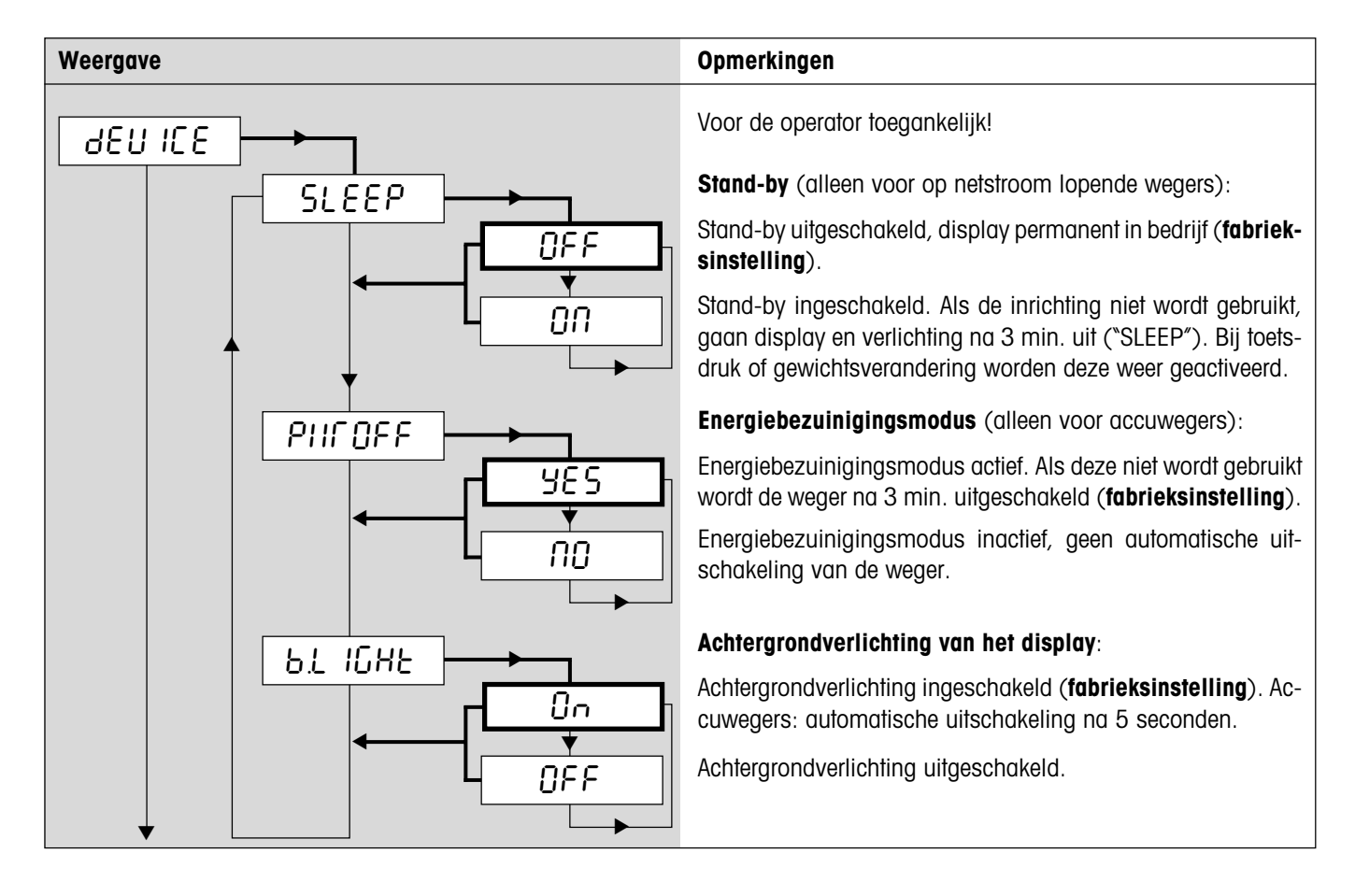

#### <span id="page-17-0"></span>**3.6.2 Paswoord voor de menutoegang** (TERMINAL –> Access)

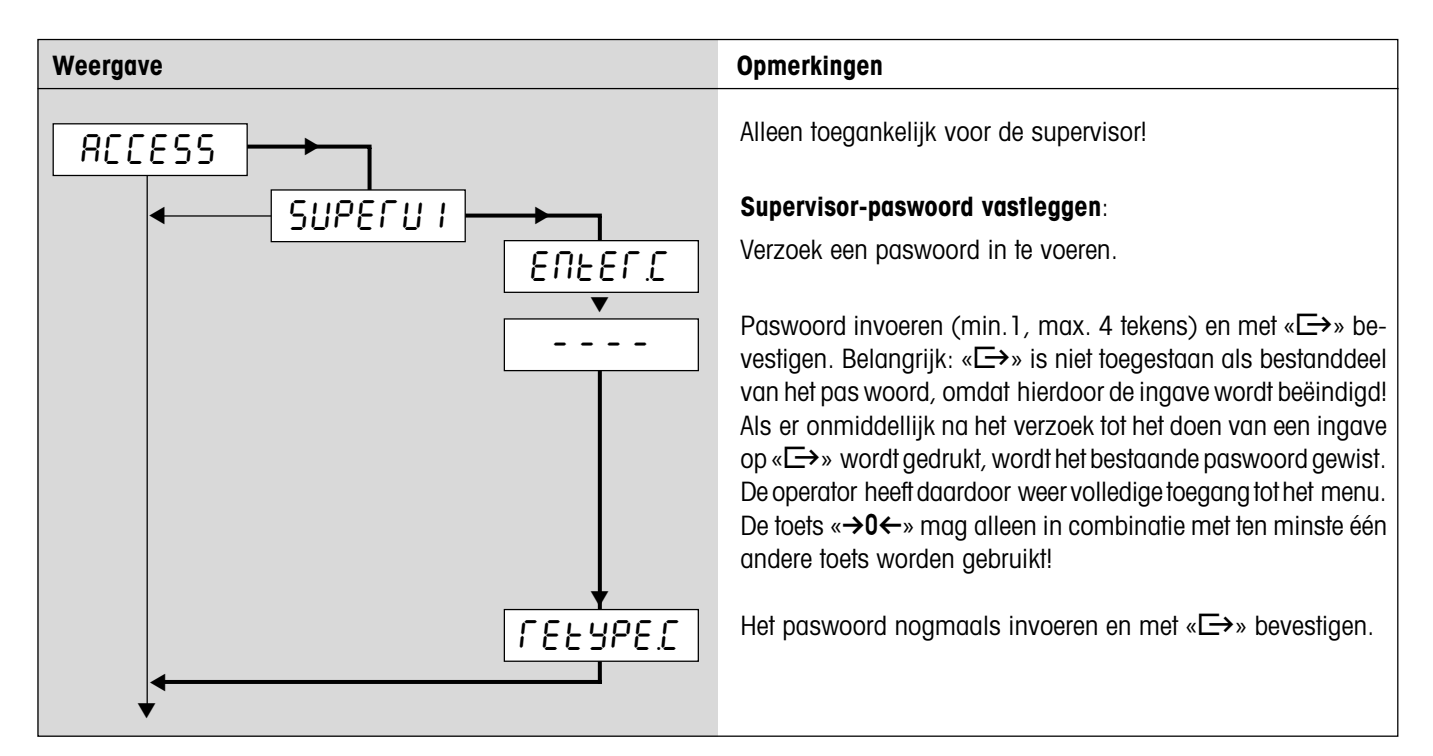

#### **3.6.3 Terminalinstellingen op fabrieksinstellingen terugzetten** (TERMINAL –> Reset)

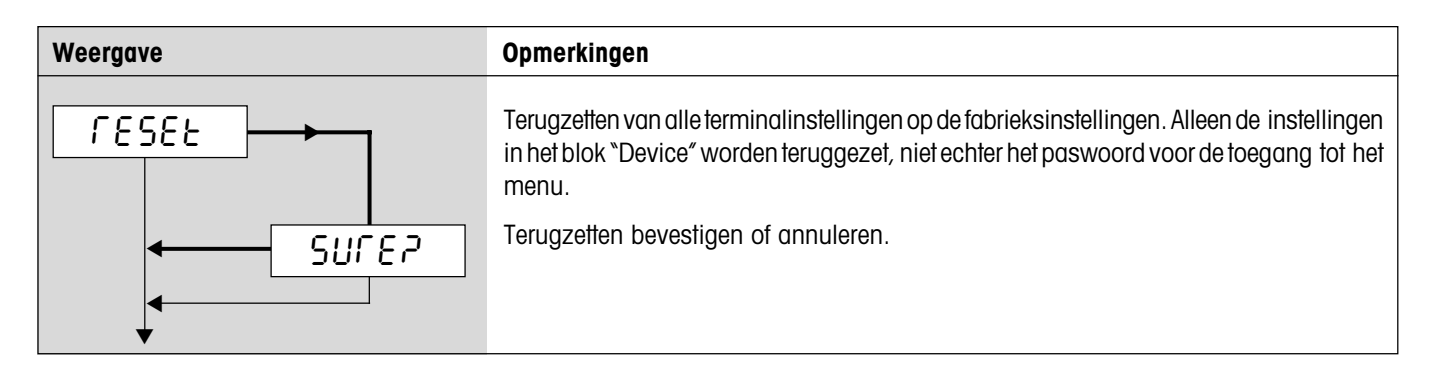

### <span id="page-18-0"></span>**3.7 Interfaces configureren** (COMMUNICATION)

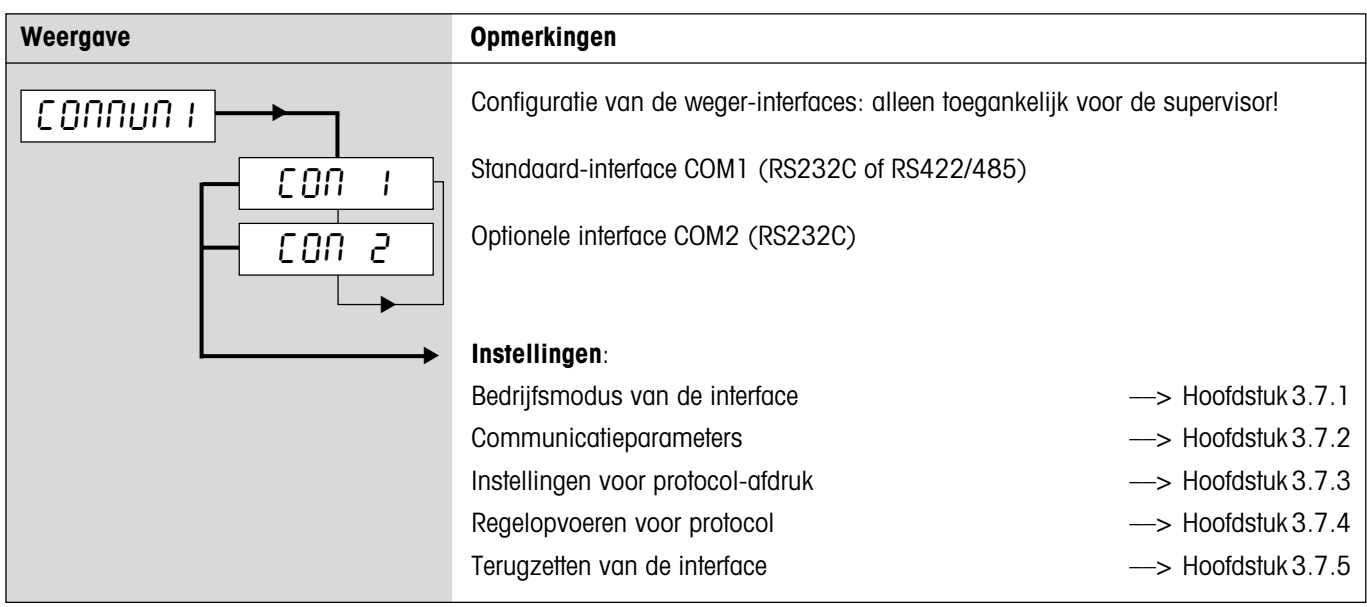

#### **3.7.1 Bedrijfsmodus van de interface** (COMMUNICATION -> Mode)

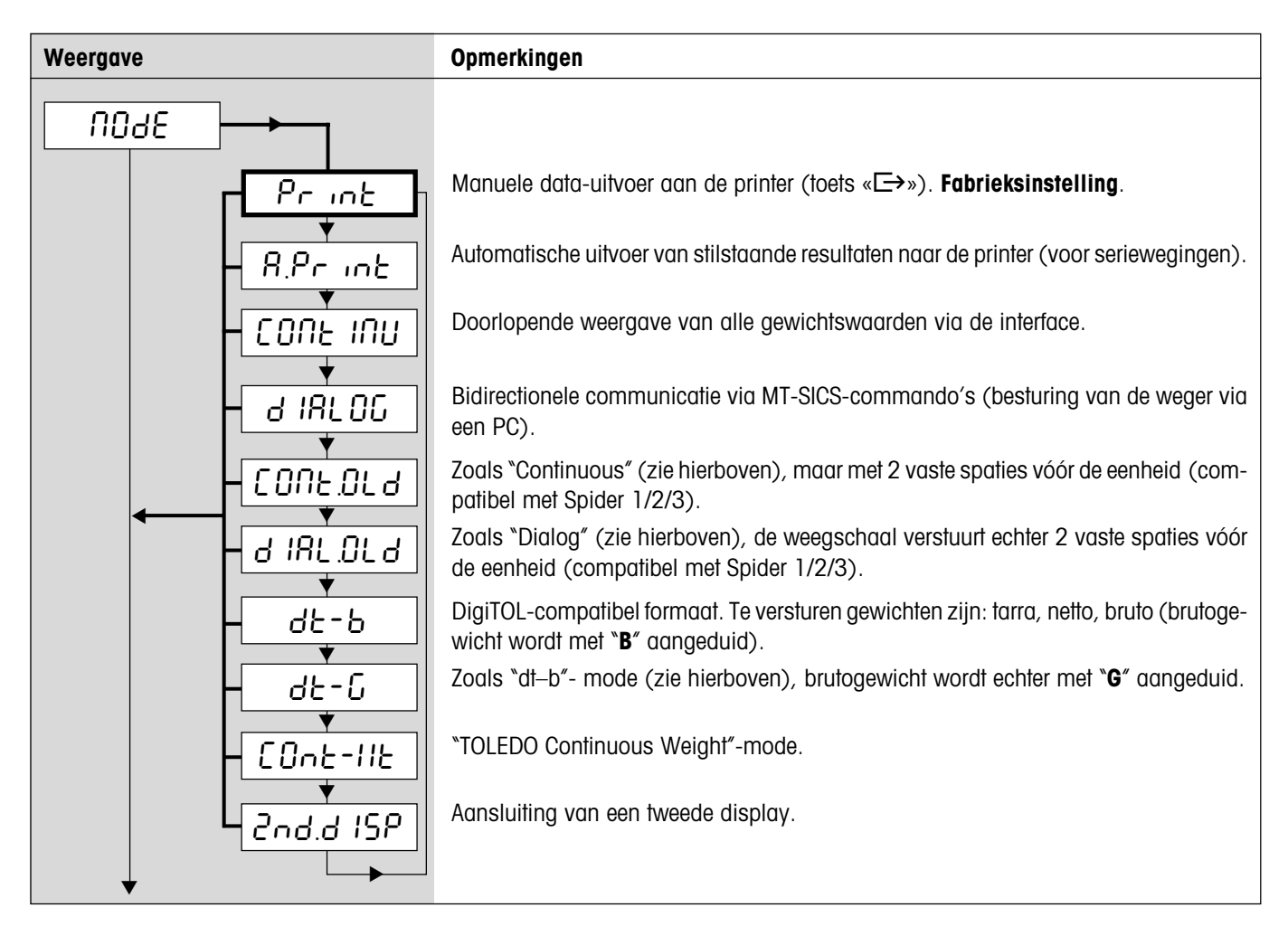

#### <span id="page-19-0"></span>**3.7.2 Communicatieparameters** (COMMUNICATION –> Parameters)

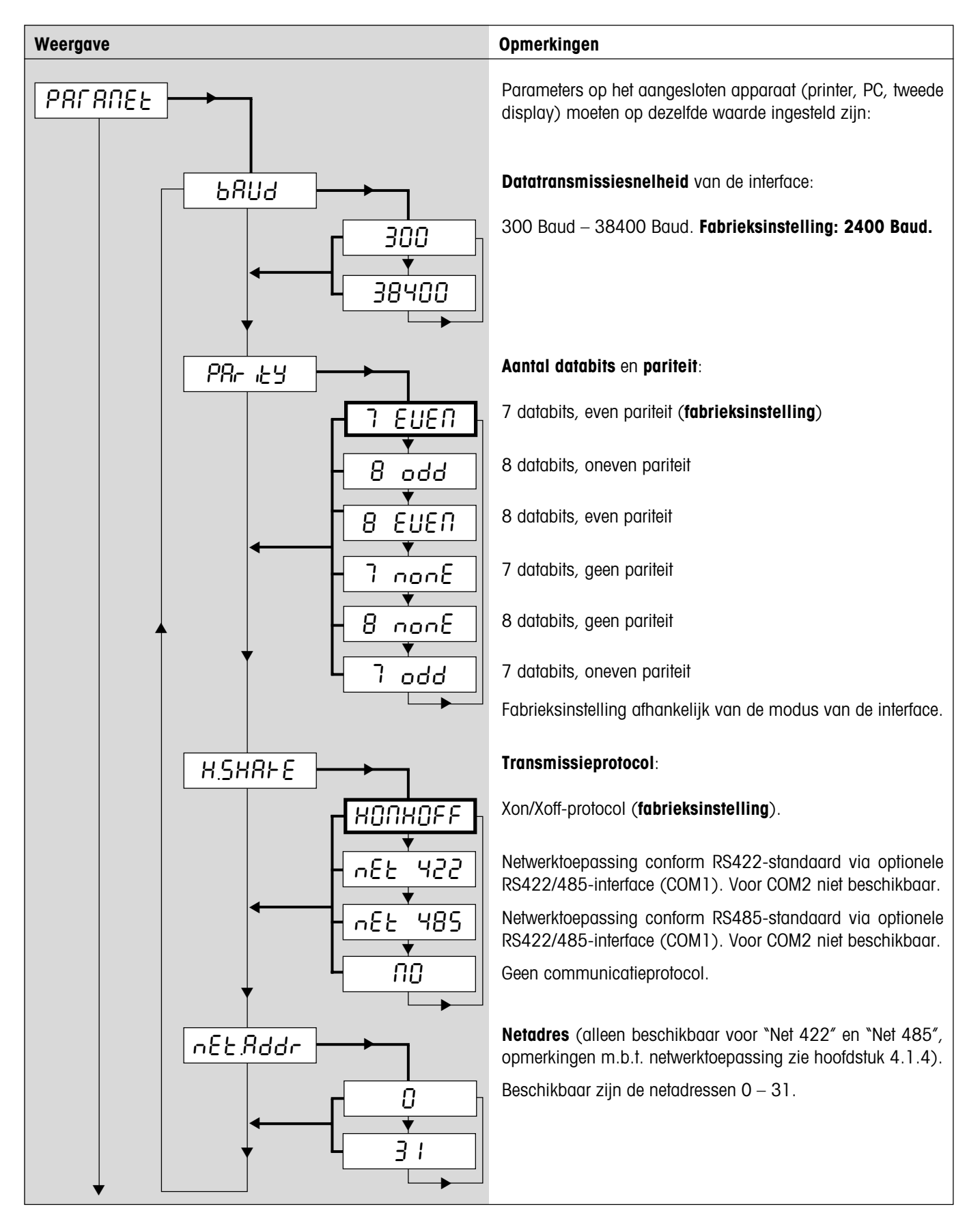

### <span id="page-20-0"></span>**3.7.3 Instellingen voor protocolafdruk** (COMMUNICATION -> Definition String)

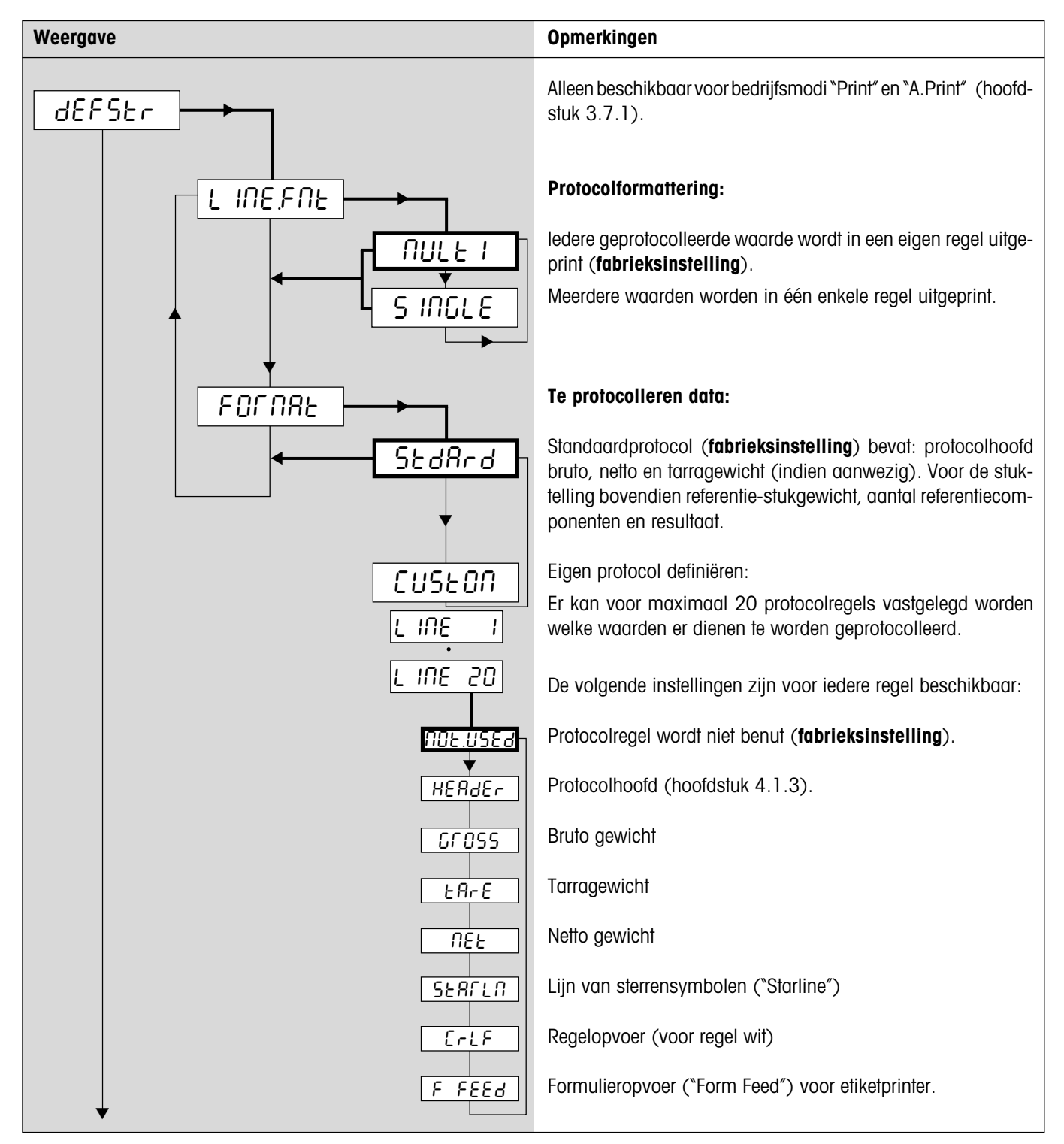

#### <span id="page-21-0"></span>**3.7.4 Invoegen van regelopvoeren in het protocol** (COMMUNICATION –> Add Line Feed)

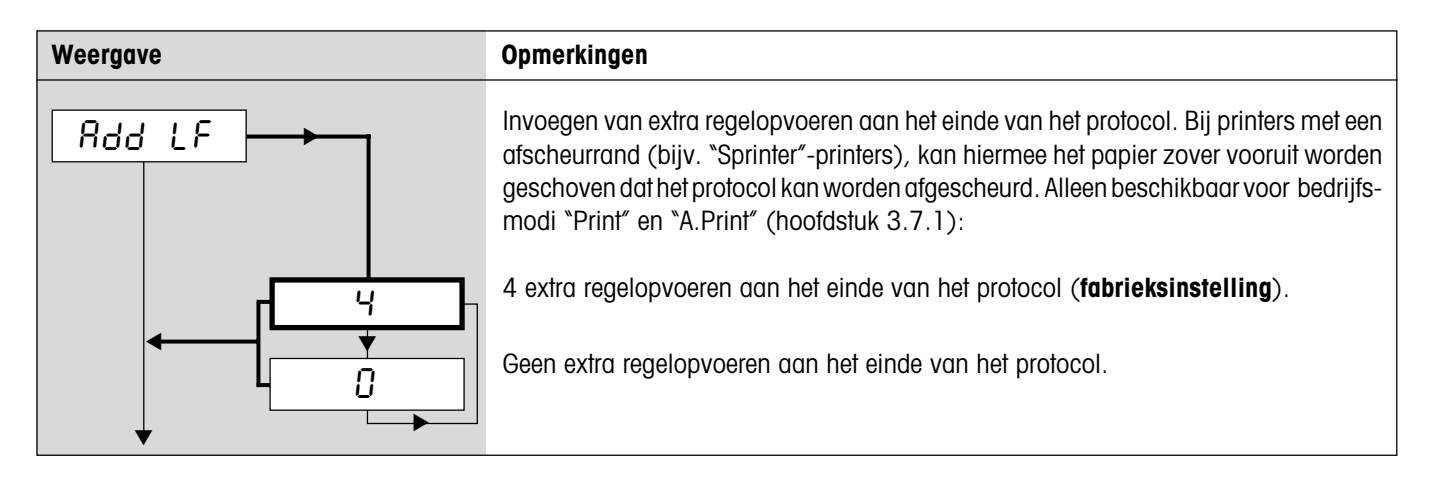

#### **3.7.5 Interfaces op fabrieksinstellingen terugzetten** (COMMUNICATION –> Reset)

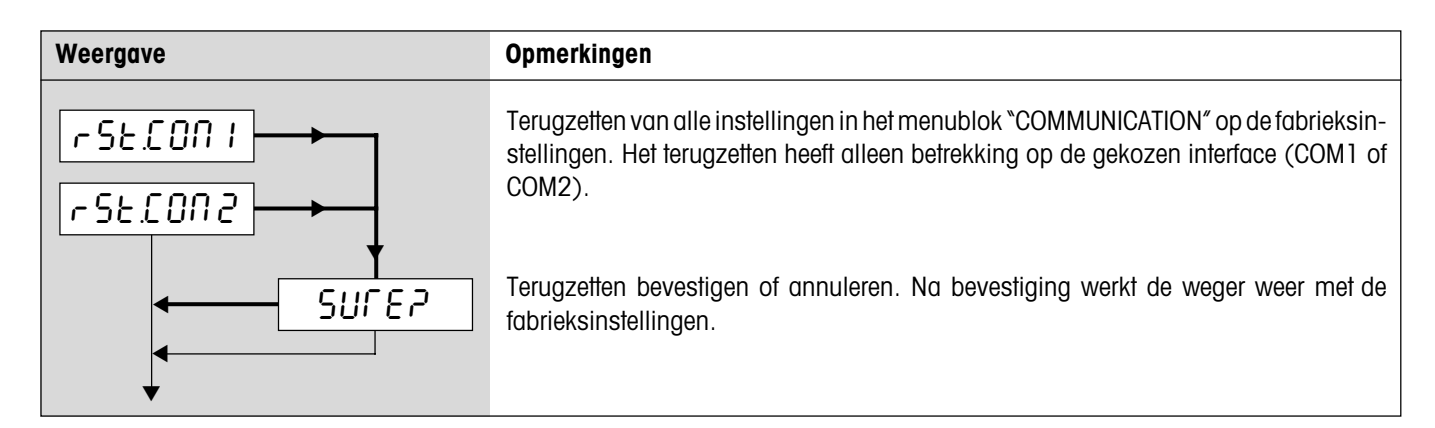

#### **3.8 Diagnose en afdrukken van de menu-instellingen** (DIAGNOSTICS)

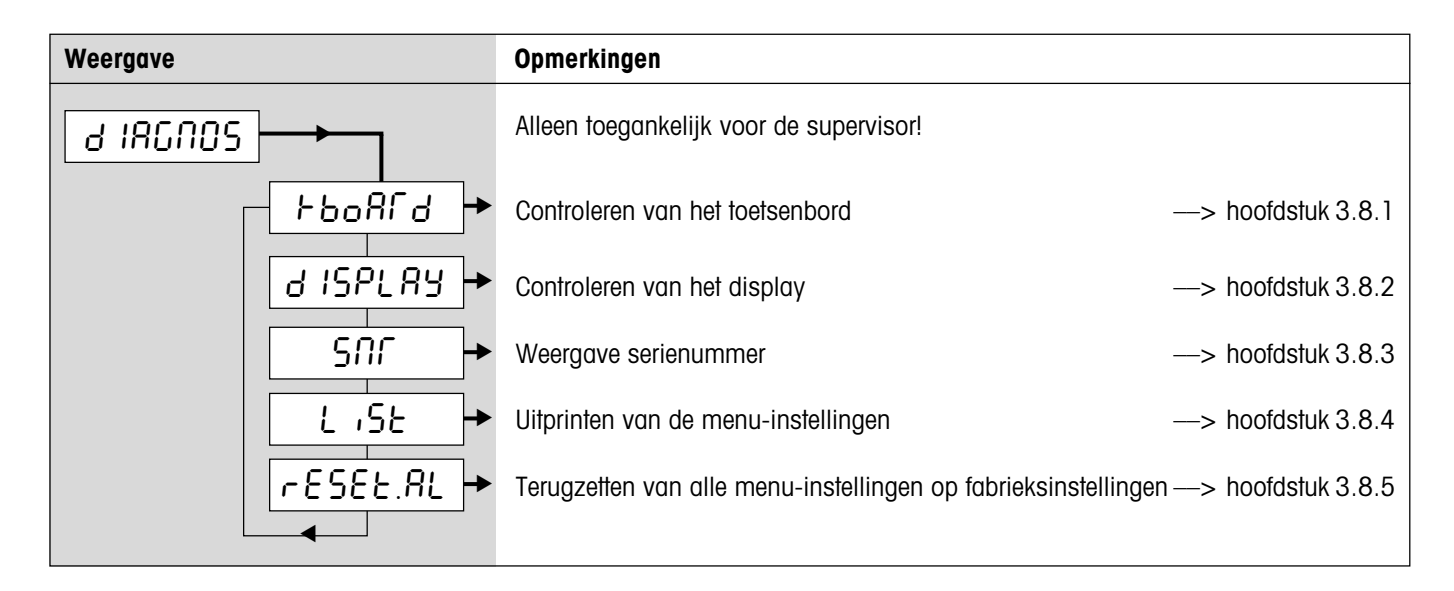

#### <span id="page-22-0"></span>**3.8.1 Controleren van het toetsenbord** (DIAGNOSTICS –> Keyboard)

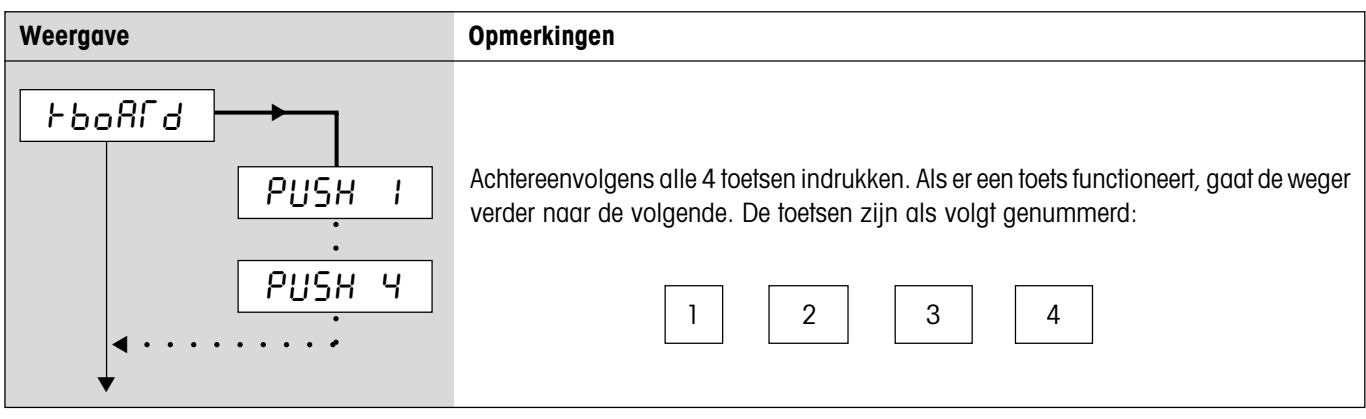

#### **3.8.2 Controleren van het display** (DIAGNOSTICS –> Display)

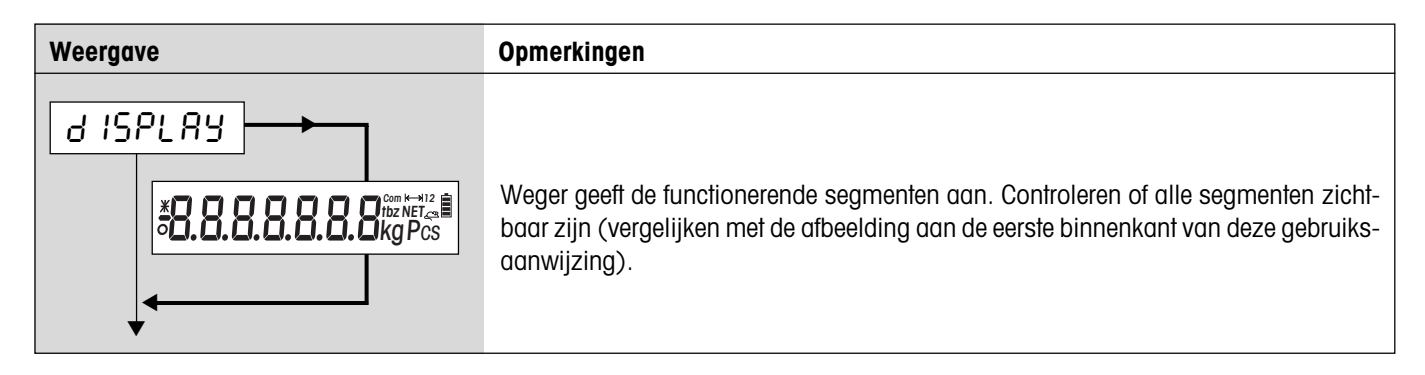

#### **3.8.3 Weergave van het serienummer** (DIAGNOSTICS –> SNR)

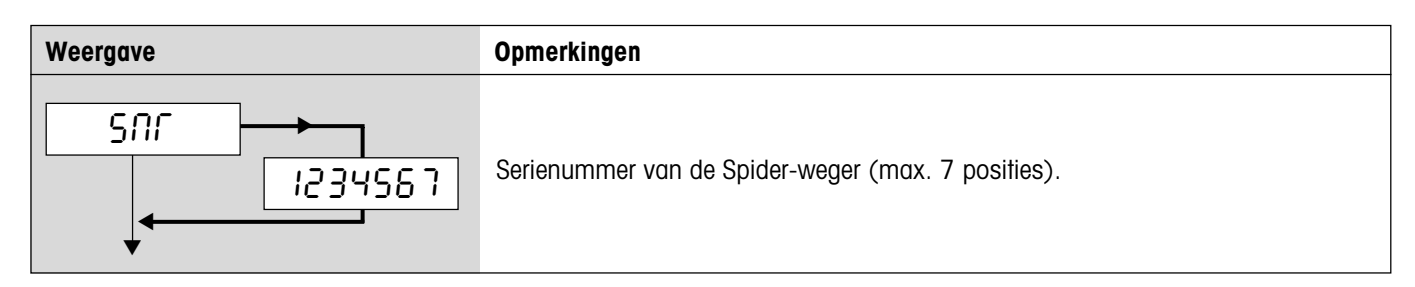

#### **3.8.4 Afdrukken van de menu-instellingen** (DIAGNOSTICS –> List)

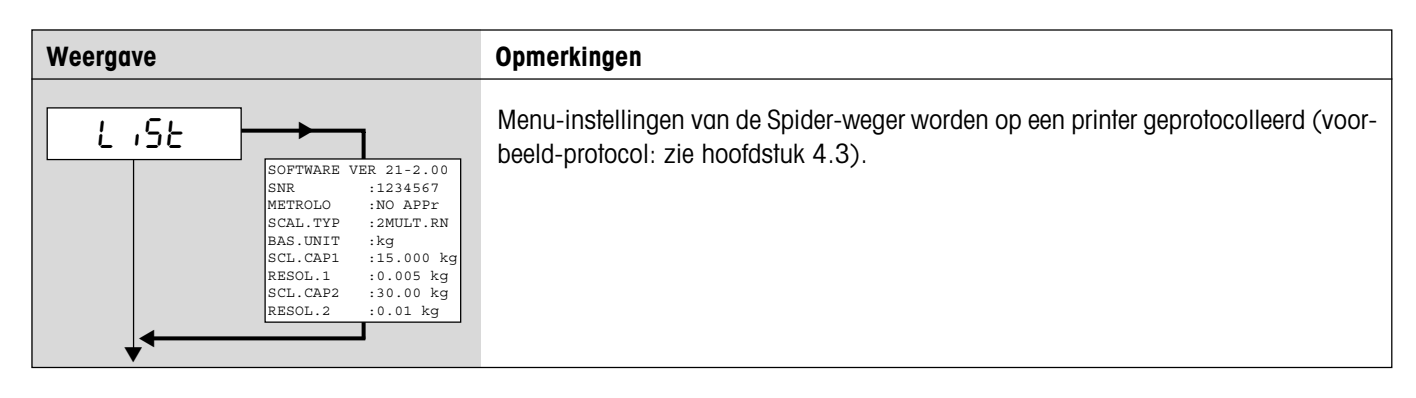

#### <span id="page-23-0"></span>**3.8.5 Terugzetten van alle menu-instellingen** (DIAGNOSTICS –> Reset All)

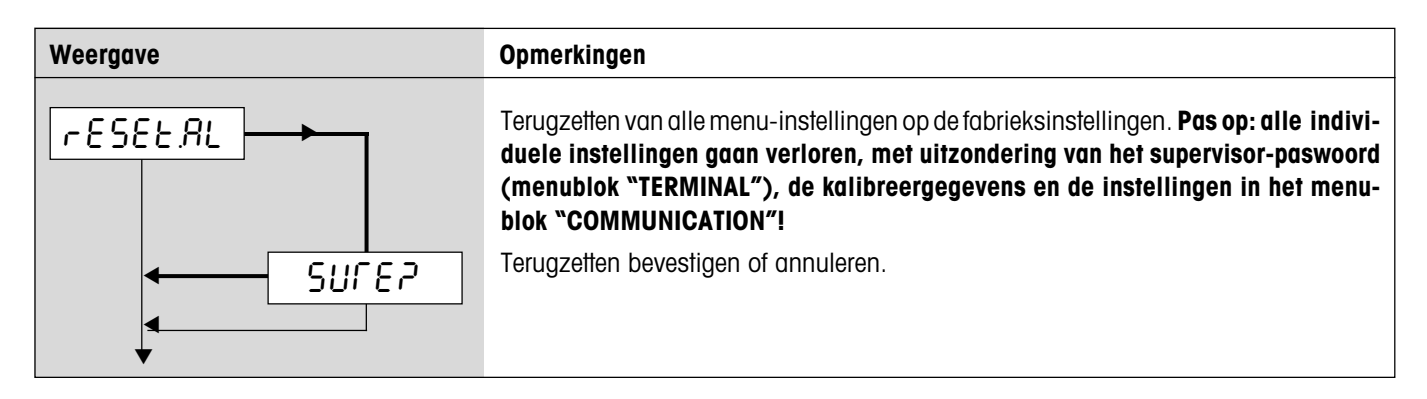

#### **3.9 Opslaan van de instellingen en verlaten van het menu** (End )

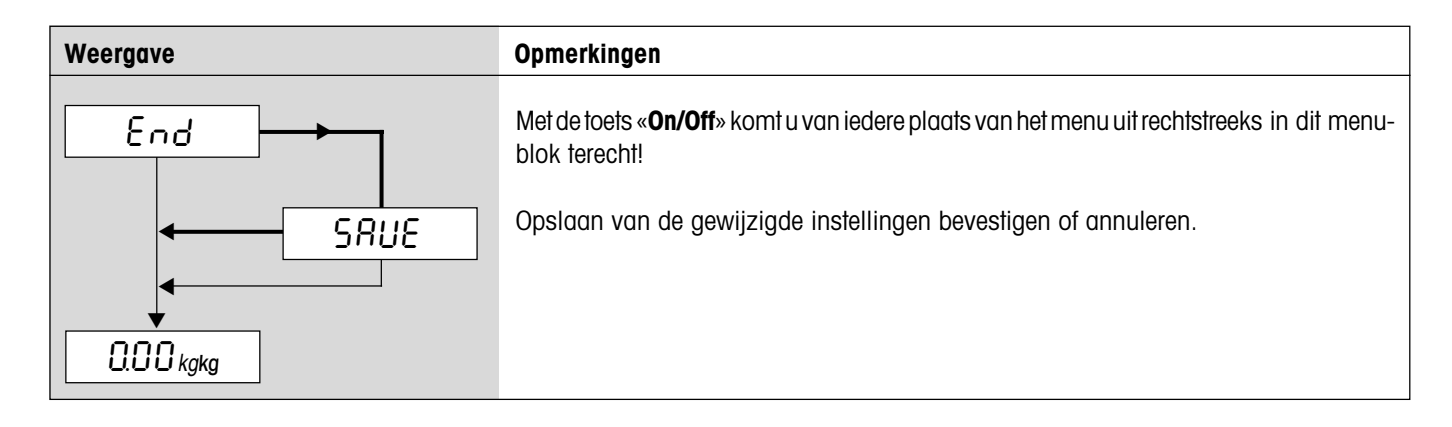

### <span id="page-24-0"></span>**4 Verdere belangrijke informatie**

Dit hoofdstuk bevat informatie over de interfacecommando's, over de foutmeldingen en de reiniging van de weger.

### **4.1 SICS-interfacecommando's**

De Spider-weger ondersteunt de commandorecord **MT-SICS** (**M**ETTLER **T**OLEDO **S**tandard **I**nterface **C**ommand **S**et). Met SICScommando's kan de weger van een PC uit via de RS232C- of via de optionele RS422/485-interface worden geconfigureerd, worden opgevraagd of bediend.

#### **4.1.1 Voorwaardmtie tussen weger en PC**

- De weger moet met een passende kabel (hoofdstuk 5.5) met de RS232C-interface van een PC verbonden zijn.
- De interface van de weger moet op de bedrijfsmodus "Dialoog" ingesteld zijn (hoofdstuk 3.7.1).
- Op de PC moet een terminalprogramma beschikbaar zijn (bijv. "Hyper Terminal").
- Communicatieparameters (datatransmissiesnelheid, bits en pariteit) moeten in het terminalprogramma en op de weger op dezelfde waarden ingesteld zijn (hoofdstuk 3.7.2).

#### **4.1.2 Ondersteunde SICS-commando's**

- Alle commando's conform SICS Level 0 ("10", "11", "12", "13", "14", "S", "SI", "SIR", "Z, "ZI", "@") en SICS Level 1 ("D", "DW", "**K**", "**SR**", "**T**", "**TA**", "**TAC**", "**TI**"). Met het commando "**IO**" kunnen de ondersteunde commando's worden opgevraagd.
- Commando "**SFIR**", komt overeen met het commando SIR uit het SICS LEvel 0, geeft echter per tijdseenheid een hoger aantal datarecords door (hierbij is het display van de Spider-weger niet meer actief).
- Speciaal commando "**P130**" voor de prijsweergave op het tweede display (gedetailleerde informatie zie document no. 21300758).
- SQC14-commando "**XD12**" om de werkwijze van de interface over te schakelen tussen "Print" en "Dialog".

Gedetailleerde informatie over de interfacecommando's: zie "**MT SICS Reference Manual**" (alleen in het Engels, ME-705184). Naast de standaardcommando's bestaan er ook nog **wegerspecifieke SICS-commando's**, die productspecifieke eigenschappen ondersteunen. Deze commando's zijn niet in het "MT SICS Reference Manual" vermeld, maar in de documentatie bij de betreffende weger. Uw Spider-weger ondersteunt momenteel één enkel wegerspecifiek SICS-commando ter bepaling van het protocolhoofd.

#### **4.1.3 Wegerspecifiek SICS-commbepaling van het protocolhoofd ("Header")**

Het protocolhoofd kan tot maximaal 5 regels met ieder maximaal 24 tekens omvatten (voorbeeldprotocol: zie hoofdstuk 4.3). Protocolhoofd met commando **I31\_x** definiëren. Bijvoorbeeld:

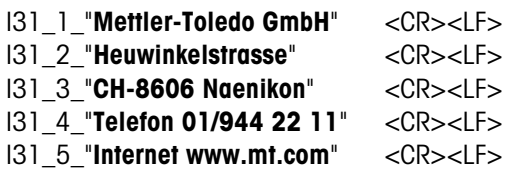

- Iedere commandoregel met **<CR><LF>** afsluiten, het commando wordt onmiddellijk uitgevoerd. Voor correcties de gehele regel opnieuw invoeren.
- \* " symboliseert een spatieteken. Aanhalingstekens mede invoeren (delen aan de weger mee, dat er sprake is van tekst).
- Lege regels invoegen: in plaats van tekst een spatie invoeren.
- Regel opvragen: **I31\_x <CR><LF>**, regel wissen: **I31\_x "" <CR><LF>** (x = regelnummer).
- Belangrijk: instelling "Header" moet geactiveerd zijn, zodat het protocolhoofd wordt geprint (hoofdstuk 3.7.3)

#### <span id="page-25-0"></span>**4.1.4 Aanwijzingen m.b.t. de netwerktoepassing via de optionele interface RS422/485**

Met de optionele RS422/485-interface kunnen tot maximaal 32 wegers in een netwerk worden verbonden. In netwerktoepassing moet de weger door de computer worden geadresseerd, voordat er commando's kunnen worden doorgegeven en weegresultaten kunnen worden ontvangen. De adressering geschiedt via het besturingsteken <**ESC**> (1B hex.), gevolgd door het adres (in het bereik van 30 hex. ... 3F hex). Vervolgens wordt het gewenste SICS-commando doorgegeven en met <**CR**> (0D hex.) en <**LF**> (0A hex.) afgesloten. Hierdoor wordt de bus aan de weger doorgegeven, die op zijn beurt als bevestiging het adres aan de Host terugzendt. Vervolgens zendt de weger het antwoord op het commando, gevolgd door <**CRLF**>. Hiermee geeft hij de controle over de bus weer terug aan de Host.

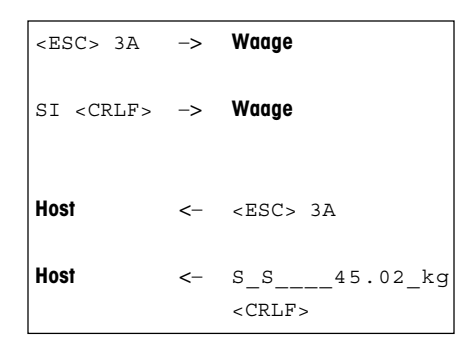

**Voorbeeld**: Host spreekt de weger met het adres 3A hex. aan.

Host geeft commando door (voorbeeld: "SI"). Met <**CRLF**> wordt het commando afgesloten en de bus aan de weger doorgegeven. (<**ESC**> wist een verzonden commando).

Weger bevestigt de ontvangst van het commando, doordat deze het adres aan de host stuurt.

Weger geeft het antwoord op het ontvangen commando door aan de Host en geeft hieraan met <**CRLF**> de controle over de bus weer terug.

#### **4.2 Gebeurtenis- en foutmeldingen**

**Overbelasting:** Weger ontlasten of bestaande last verminderen.

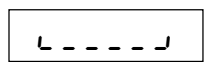

 $\overline{\phantom{a}}$  = = =  $\overline{\phantom{a}}$ 

**Onderbelasting**: Weegschaal er opleggen en controleren of deze vrij te bewegen is.

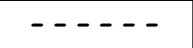

**Resultaat nog niet stabiel**: Geen stilstand (bij nulstand, tareren enz.). Indien de weger ook na een langere tijd geen stabiliteit bereikt, omgevingsomstandigheden controleren. Eventueel instelling van de trillingsadapter wijzigen (hoofdstuk 3.4.6) of dynamische weegfunctie gebruiken (hoofdstuk 2.4/3.5.1).

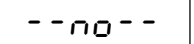

**Functie niet toegestaan**: Opgeroepen functie kon niet worden uitgevoerd, omdat deze op het actuele tijdstip niet toegestaan was.

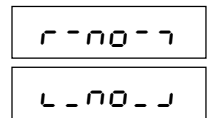

**Op nul zetten niet mogelijk**: Controleren, dat het terugzetten op nul alleen binnen het toegestane bereik en niet bij over- of onderbelasting wordt uitgevoerd.

Err 6

**Geen kalibrering/bijstelling**: Netstekker uit het stopcontact trekken en er weer insteken (bij accutoepassing weger uitschakelen en weer inschakelen). Indien de melding opnieuw verschijnt, weger kalibreren/bijstellen (hoofdstuk 3.4.1). Indien ook dit niets oplevert, contact opnemen met de servicedienst.

$$
Err=53
$$

**EAROM controlesommenfout**: Netstekker uit het stopcontact trekken en er weer insteken (bij accutoepassing weger uitschakelen en weer inschakelen). Indien de melding weer verschijnt, contact opnemen met de servicedienst.

#### <span id="page-26-0"></span>**4.3 Voorbeeldprotocollen**

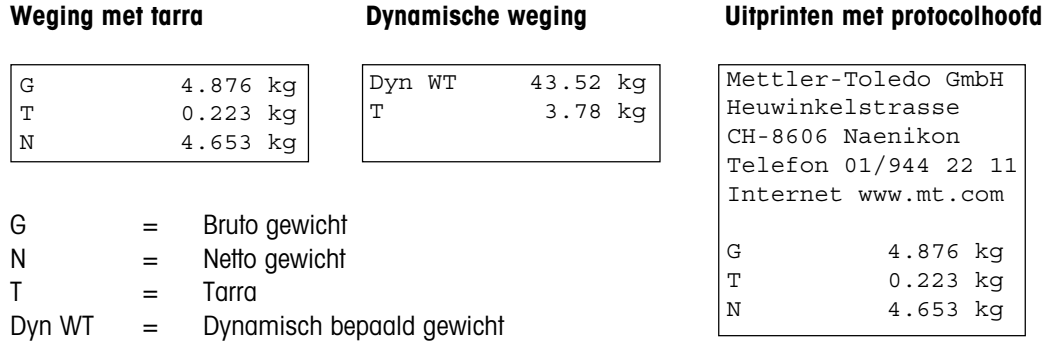

#### **Protocol van de wegerinstellingen** ("List", hoofdstuk 3.8.4)

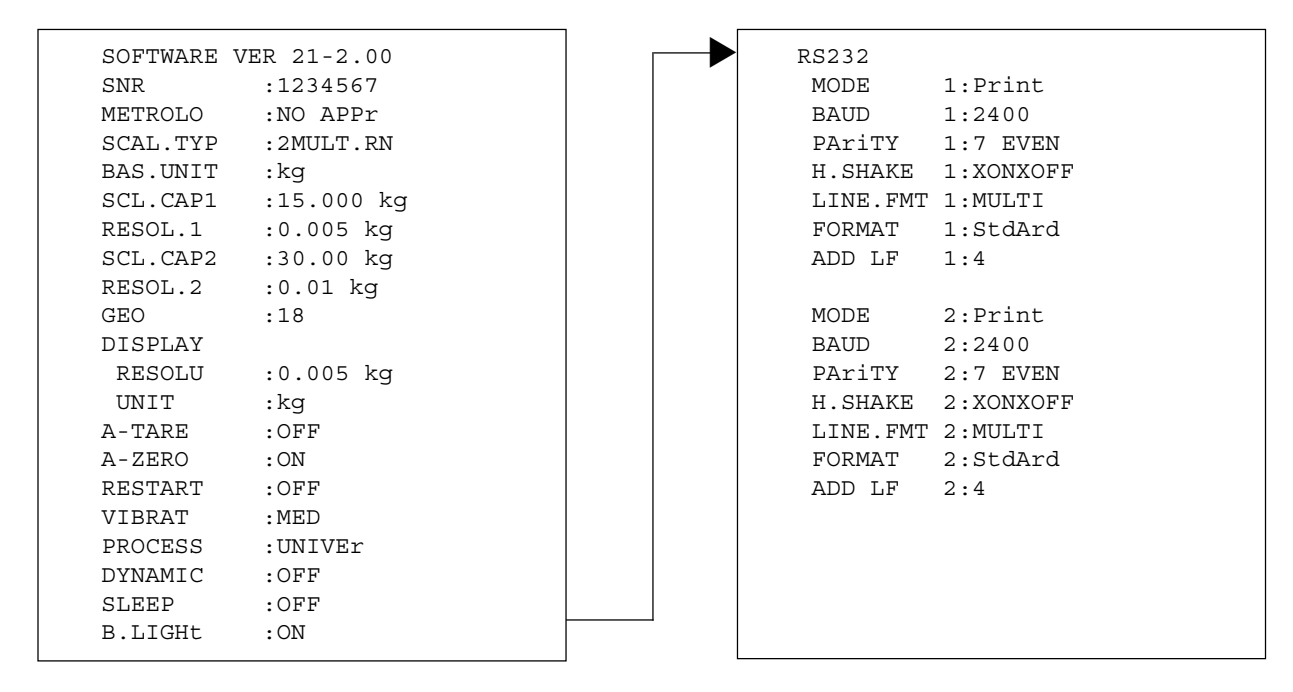

#### **4.4 Aanwijzingen m.b.t. de reiniging**

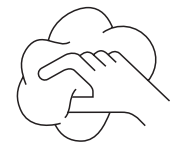

Weger voor het begin van de reinigingswerkzaamheden van het stroomnet scheiden! Vochtige doek gebruiken (geen zuren, logen of sterke oplosmiddelen).

Geen schurende reinigingsmiddelen gebruiken, dit kan tot krassen op het display leiden.

Weger niet met een hogedrukreiniger of onder stromend water reinigen.

Bij sterke verontreiniging de weegschaal, beschermkap (indien aanwezig) en de stelpoten verwijderen en apart reinigen.

Bij gedemonteerde weegschaal nooit met een hard voorwerp onder de lastplaatsteun reinigen!

Bedrijfsinterne en branchespecifieke voorschriften met betrekking tot de reinigingsintervallen en toegestane reinigingsmiddelen naleven.

### <span id="page-27-0"></span>**5 Technische gegevens, interfaces en toebehoren**

In dit hoofdstuk vindt u de technische specificaties van uw weger, aanwijzingen m.b.t. normen en richtlijnen en een overzicht van de momenteel leverbare accessoires.

#### **5.1 Algemene gegevens en omvang van de levering**

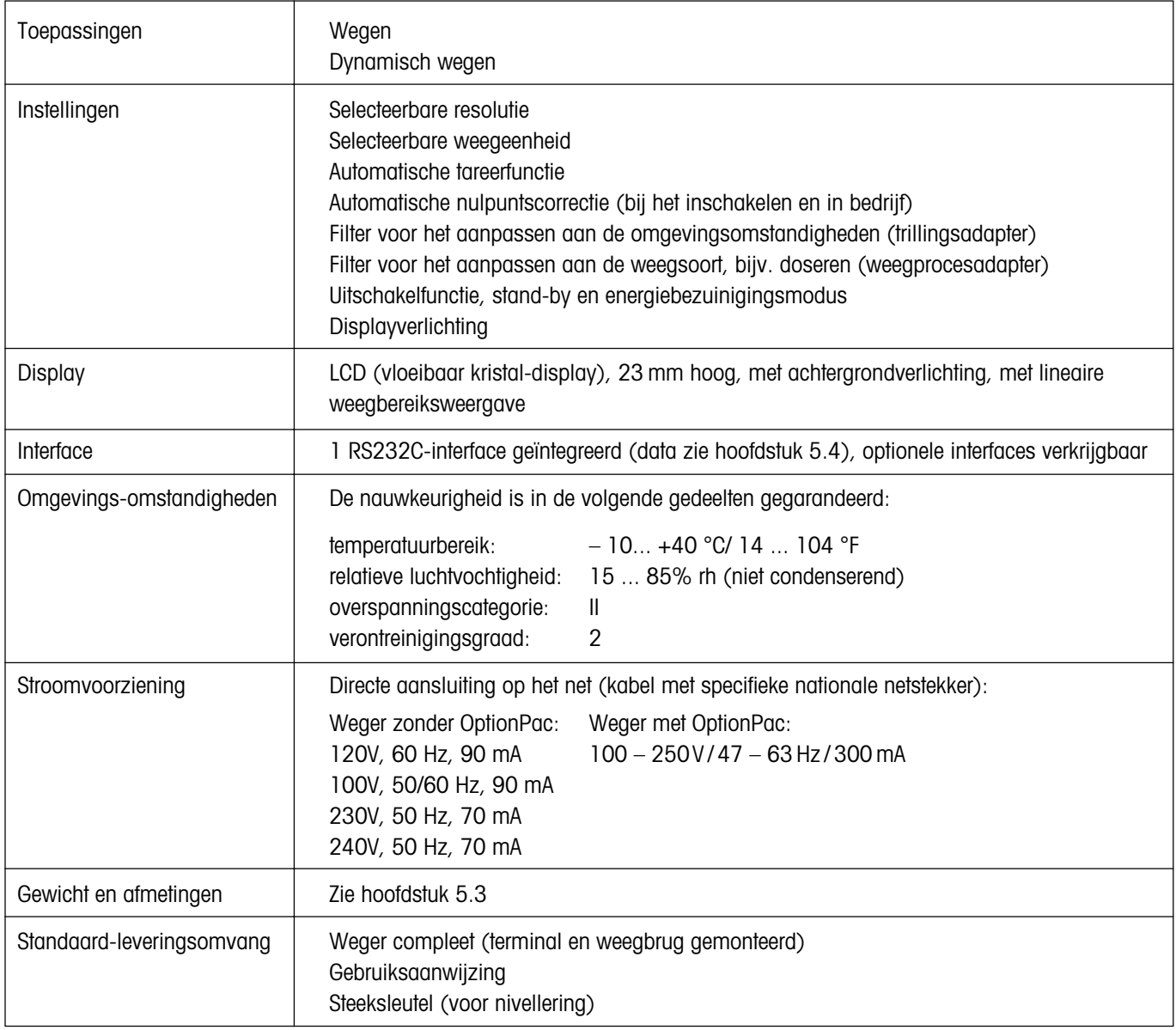

### <span id="page-28-0"></span>**5.2 Typecode en modelspecifieke gegevens**

#### **5.2.1 Typecode**

### Spider SW XY

 $\Box$ Capaciteit van de weger in kg (6,15, 35, 60, 150, 300, 600, 1500, 3000) Weegbrug (zie navolgende tabel)

Voorbeeld: Spider SW CC60 = Spider SW 60 kg met weegbrug 600 x 800 mm

#### Weegbruggen

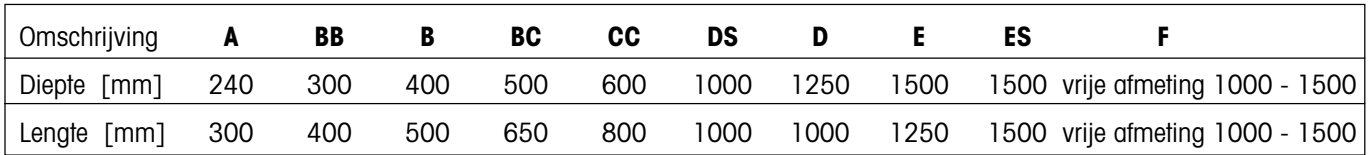

#### **5.2.2 Modelspecifieke gegevens**

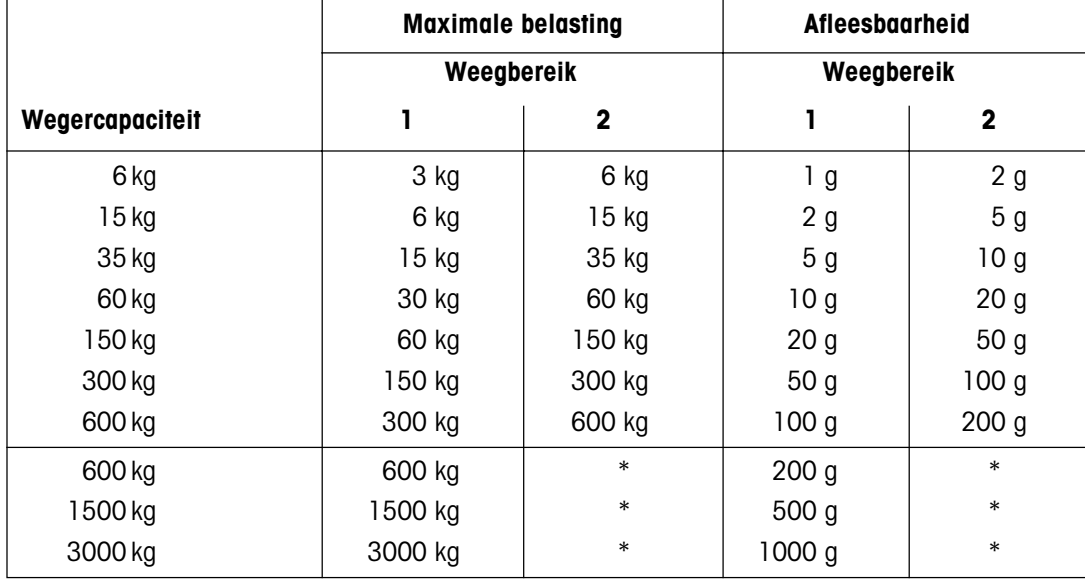

\* weger met één bereik

#### <span id="page-29-0"></span>**5.3 Afmetingen en gewichten**

#### **5.3.1 Terminal**

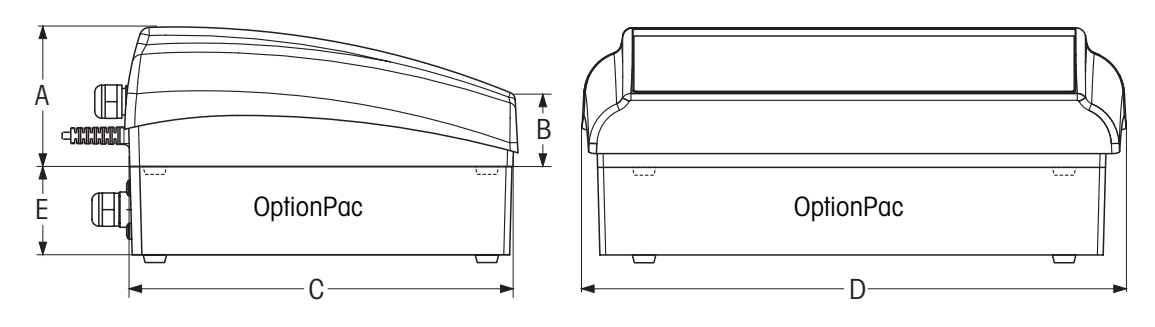

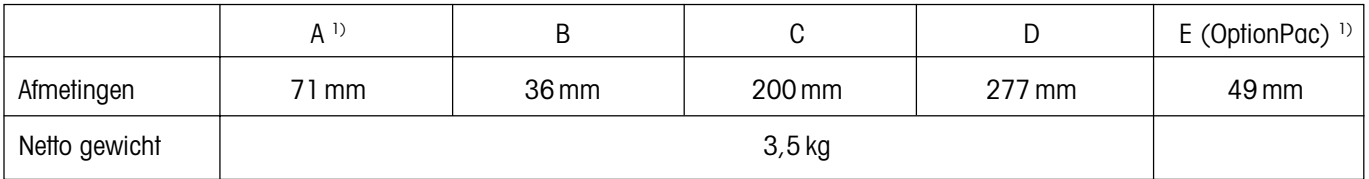

1) zonder poten (met poten: +4,5 mm)

#### **5.3.2 Weegbruggen**

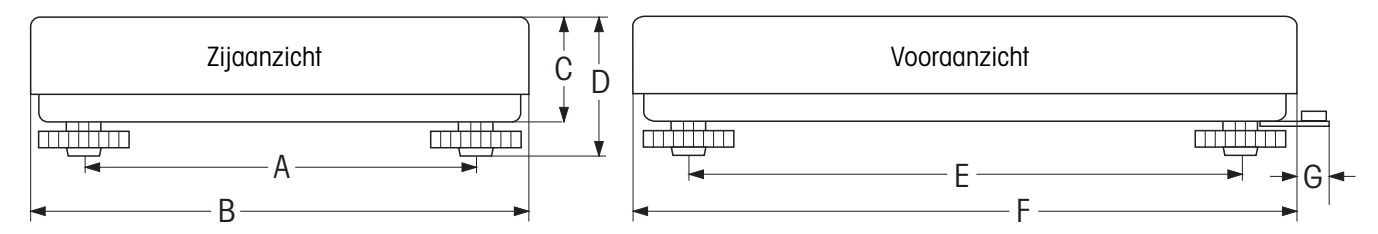

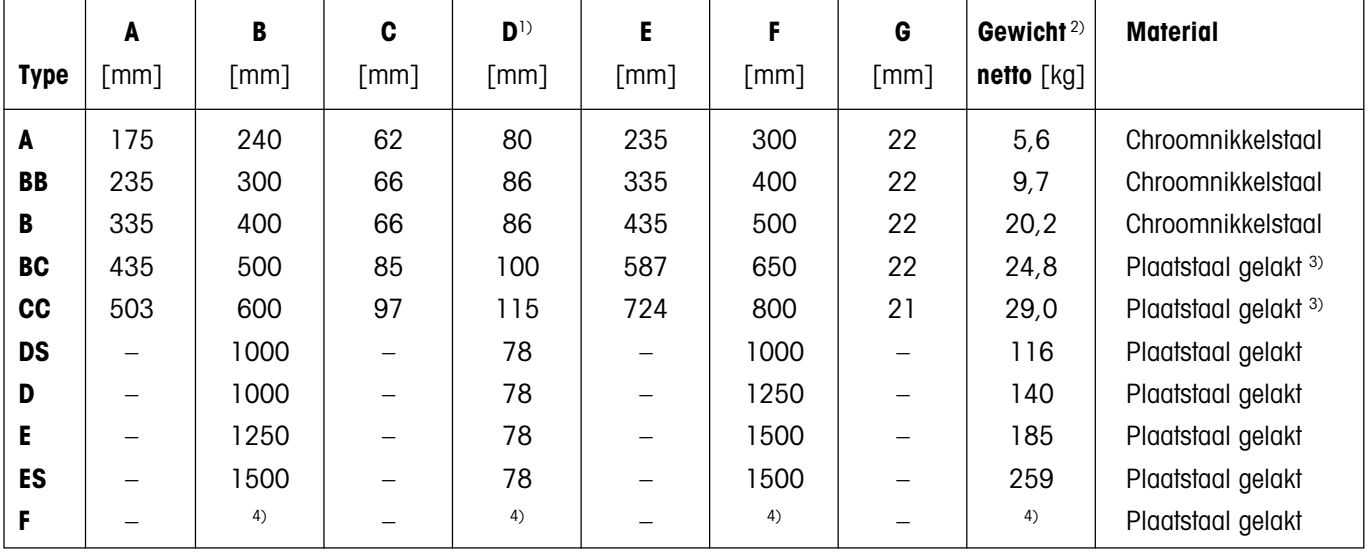

<sup>1)</sup> bij volledig ingedraaide stelpoten

<sup>2)</sup> boven- en ondergedeelte van de weegbrug incl. meetcel en weegschaal

 $^{\rm 3)}$ optioneel ook in chroomnikkelstaal verkrijgbaar

<sup>4)</sup> vrije afmeting-brug (1000 x 1000 mm tot 1500 x 1500 mm)

#### <span id="page-30-0"></span>**5.4 Interfaces RS232C en RS422/485**

De Spider SW-wegers kunnen af fabriek met verschillende interfaces worden uitgerust.

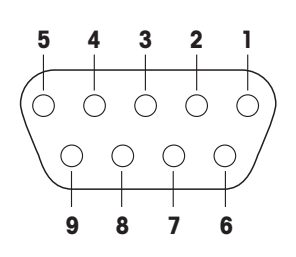

Standaard zijn de Spider SW-wegers met een spanningsinterface conform EIA RS-232C / DIN 66020 (CCITT V24/V.28, maximale kabellengte 50 ft / 15 m) uitgerust. Als optie kan de terminal ook met 2 interfaces worden geleverd. De betreffende interfacekaarten vervangen de standaard-interface. Alle interfaces beschikken over een 9-polige sub-D bus (female).

De nevenstaande afbeelding toont de nummering van de afzonderlijke pins (zicht op de connector). De pin-bezetting van de afzonderlijke interfaces kunt u uit de navolgende tabellen opmaken.

#### **Standaard-interface**

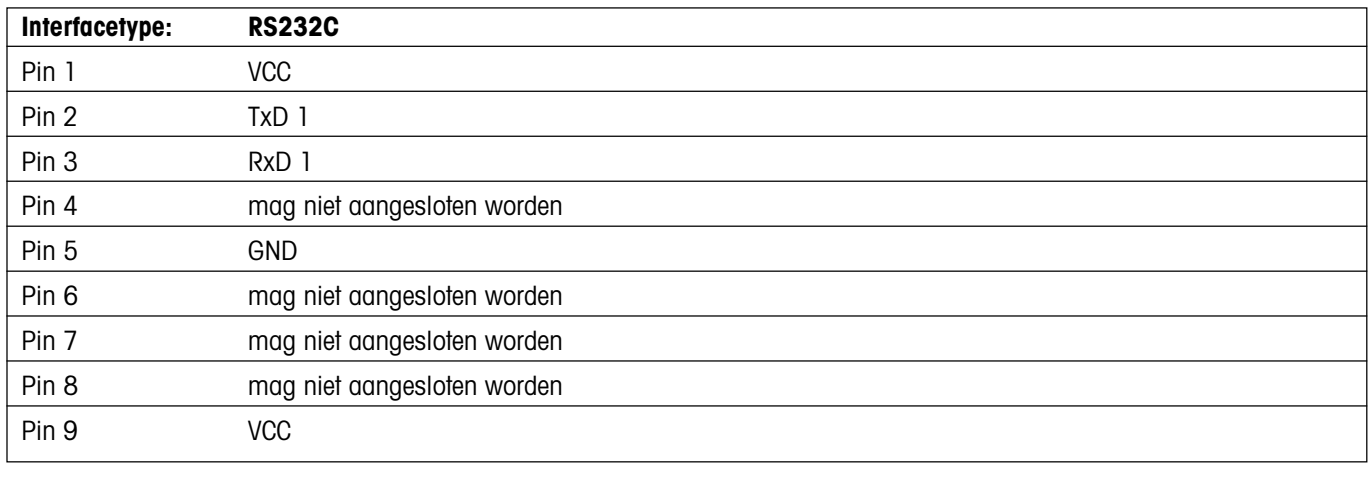

TxD: Data zenden RxD: Data ontvangen GND: Signaal-aarde VCC: Voeding +5V

#### **Optioneel: 2 RS232C-interfaces**

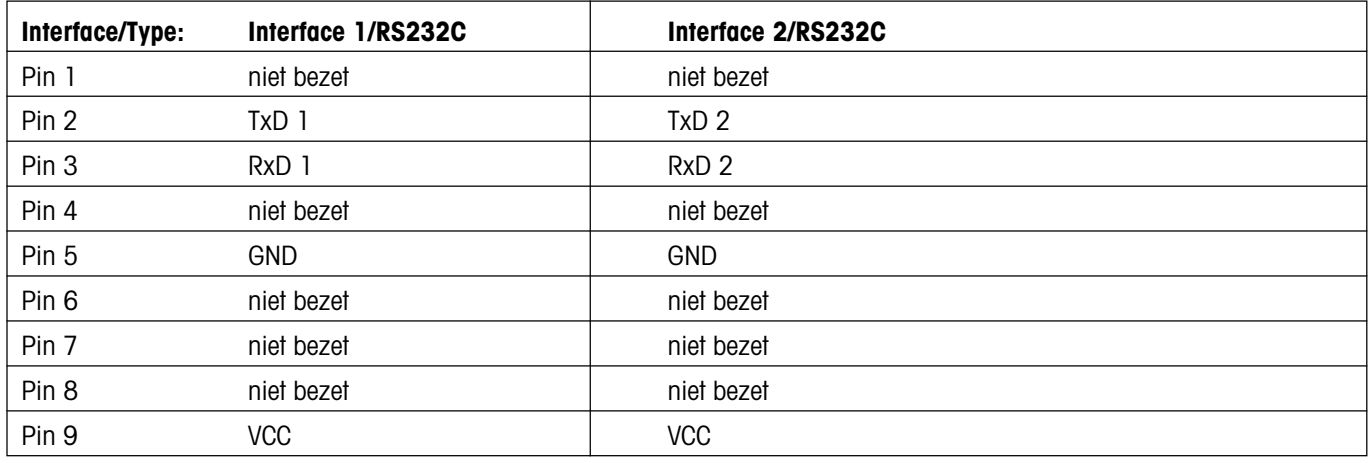

TxD: Data zenden RxD: Data ontvangen GND: Signaal-aarde VCC: Voeding +5V

**Optioneel: 1 RS422/485- en 1 RS232C-interface**

| Interface/Type:  | Interface 1             |                         | Interface 2      |
|------------------|-------------------------|-------------------------|------------------|
|                  | <b>RS422 (4-draads)</b> | <b>RS485 (2-draads)</b> | <b>RS232C</b>    |
| Pin <sub>1</sub> | niet bezet              | niet bezet              | niet bezet       |
| Pin 2            | $TxD$ 1-                | $TxD$ $1 - /RxD$ $1 -$  | TxD <sub>2</sub> |
| Pin 3            | $RxD$ 1-                |                         | RxD <sub>2</sub> |
| Pin 4            | niet bezet              | niet bezet              | niet bezet       |
| Pin 5            | <b>GND</b>              | <b>GND</b>              | <b>GND</b>       |
| Pin 6            | niet bezet              | niet bezet              | niet bezet       |
| Pin 7            | $TxD$ 1+                | $TxD$ $1+/RxD$ $1+$     | niet bezet       |
| Pin 8            | $RxD$ 1+                |                         | niet bezet       |
| Pin 9            | <b>VCC</b>              | <b>VCC</b>              | <b>VCC</b>       |

TxD: Data zenden RxD: Data ontvangen GND: Signaal-aarde VCC: Voeding +5V

Belangrijke aanwijzingen voor de netwerktoepassing via de interface RS422/485 vindt u in hoofdstuk 4.1.4.

### <span id="page-32-0"></span>**5.5 Accessoires**

De volgende accessoires kunt u bij uw dealer of bij de verantwoordelijke METTLER TOLEDO vertegenwoordiging bestellen.

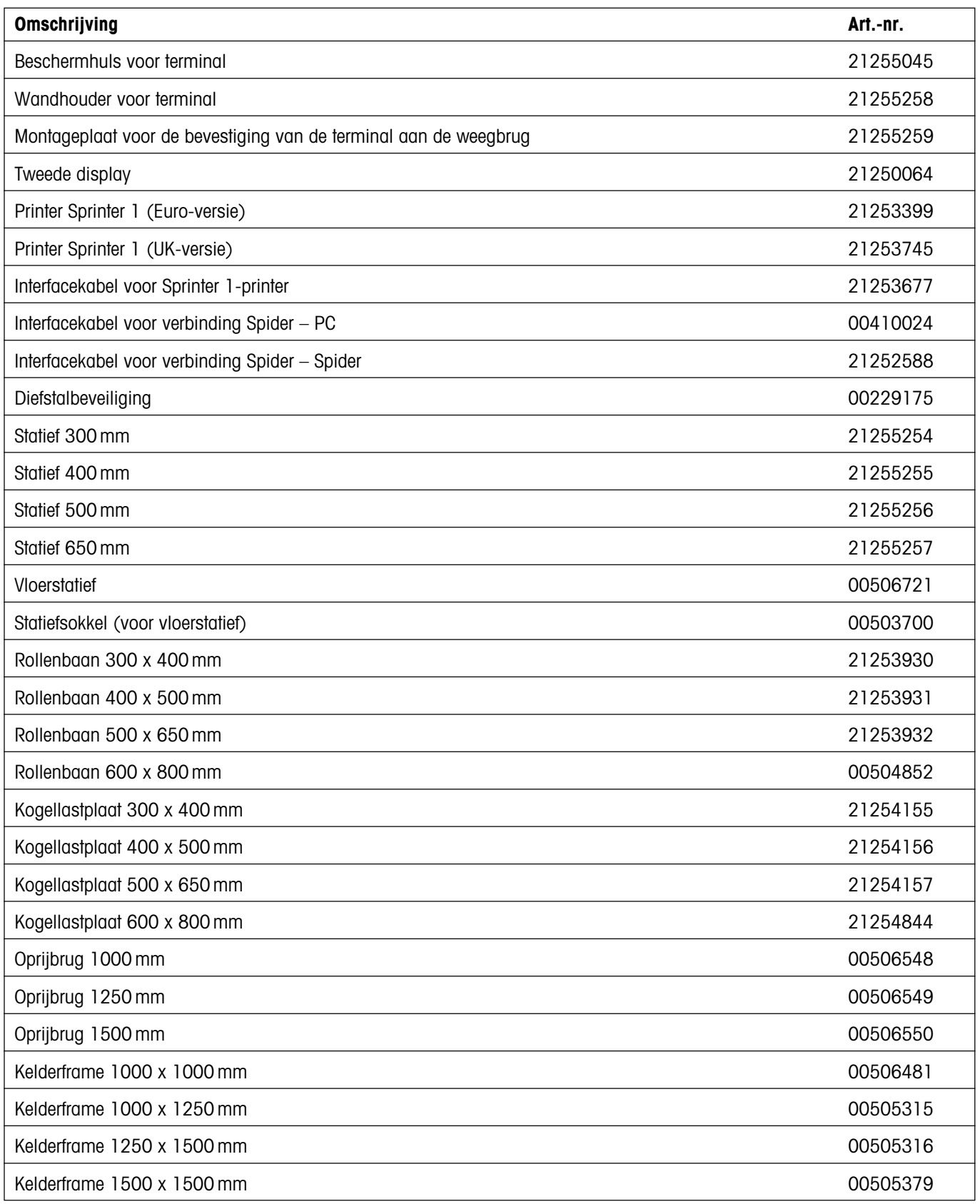

#### <span id="page-33-0"></span>**5.6 Verklaring van overeenstemming**

Wij, **Mettler-Toledo (Albstadt) GmbH**, **Unter dem Malesfelsen 34**, **D-72458 Albstadt** verklaren er volledig verantwoordelijk voor te zijn, dat het produkt

**Spider SW** vanaf serienummer 2494000.

waarop deze verklaring betrekking heeft, overeenkomt met de volgende EG-richtlijnen en normen.

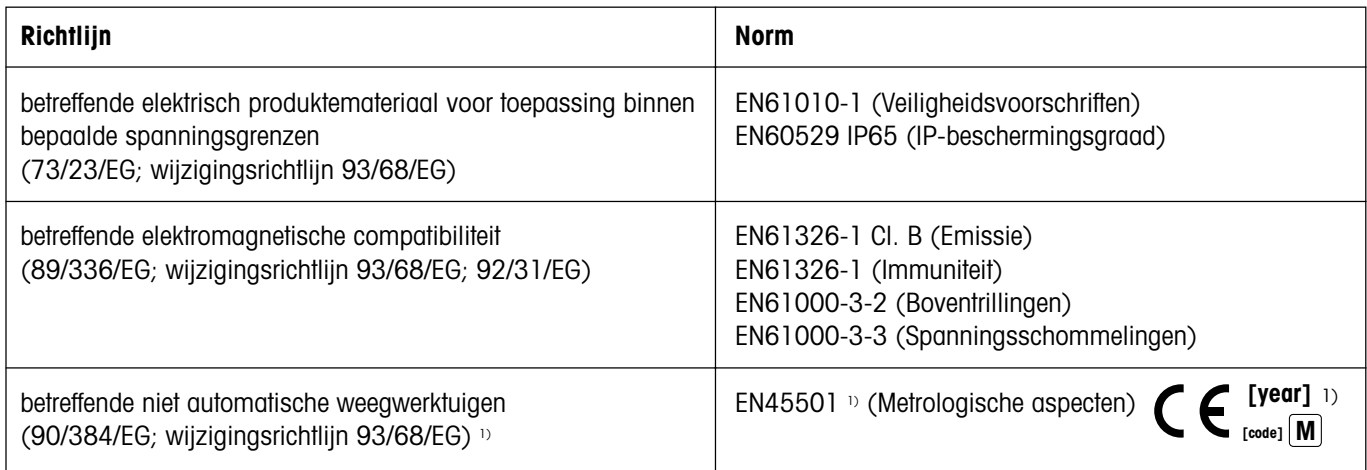

1) geldt alleen voor geijkte weegschalen (goedkeuring/testcertificaat nr. TC5818 voor terminals (zonder weegbrug) en T5819 voor complete weegschalen (terminal en weegbrug).

Roland Schmider, General Manager **Heiko Carls, Quality Manager** Roland

Albstadt, Januari 2002 Mettler-Toledo (Albstadt) GmbH

#### **Belangrijke kenmerken voor geijkte weegwerktuigen in landen va de EG**

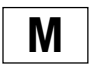

De vanuit produktie geijkte weegwerktuigen hebben genoemd kenteken op de buiten verpakking en een groene "M"-sticker op de opschriftenplaat. Deze werktuigen mogen direct in gebruik worden genomen.

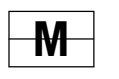

Weegwerktuigen, die in 2 fasen geijkt worden en geen groene "M"-sticker op de opschriftenplaat hebben, zijn op de buiten verpakking van genoemd kenteken voorzien. De 2de fase ijking moet door de erkende Mettler-Toledo Service Organisatie of door een medewerker van het NMI uitgevoerd worden. Neem hiervoor contact op met Mettler-Toledo te Tiel afd. service.

De 1ste fase van de ijking werd tijdens de produktie uitgevoerd. Dit omvat alle proeven volgens EN45501-8.2.2. Bij weegwerktuigen met een analoog weegplateau moet tevens de juistheid volgens EN45501-3.5.3.3 gecontroleerd worden. Deze controle is niet noodzakelijk, indien de uitlezing en het plateau hetzelfde serienummer hebben.

Voor zover conform de nationale voorschriften in de afzonderlijke landen de geldigheidsduur van de ijking beperkt is, is de gebruiker van een dergelijke weger er verantwoordelijk voor het tijdig naijken.

#### **USA**

This equipment has been tested and found to comply with the limits for a Class A digital device, pursuant to both Part 15 of the FCC Rules and the radio interference regulations of the Canadian Department of Communications. These limits are designed to provide reasonable protection against harmful interference when the equipment is operated in a commercial environment. This equipment generates, uses and can radiate radio frequency energy and, if not installed and used in accordance with the instruction manual, may cause harmful interference to radio communications. Operation of this equipment in a residential area is likely to cause harmful interference, in which case the user will be required to correct the interference at his own expense.

#### <span id="page-34-0"></span>**Canada**

ICES-001 Notice for Industrial, Scientific and Medical Radio Frequency Generators: This ISM apparatus meets all requirements of the Canadian Interference-Causing Equipment Regulations. Please note that this requirement is only for generators which operate at over 10 kHz.

Avis de l'ICES-001, générateurs de radiofréquences dans le domaine industriel, scientifique et médical: Cet appareil ISM (industriel, scientifique et médical) satisfait à toutes les exigences définies par la réglementation canadienne en matière d'équipements générant des perturbations radioélectriques. Veuillez noter qu'il s'agit d'une exigence concernant uniquement les générateurs fonctionnant audelà de 10 kHz.

#### **5.7 Veiligheidstechnische controles**

De terminals en weegschalen van de serie Spider SW, BC en FC zijn door bevoegde controle-instanties gecontroleerd. Ze hebben de hieronder genoemde **veiligheidstechnische controles** doorstaan en beschikken over het bijbehorende controleteken. De productie wordt onderworpen aan de productiecontrole van de controle-instanties.

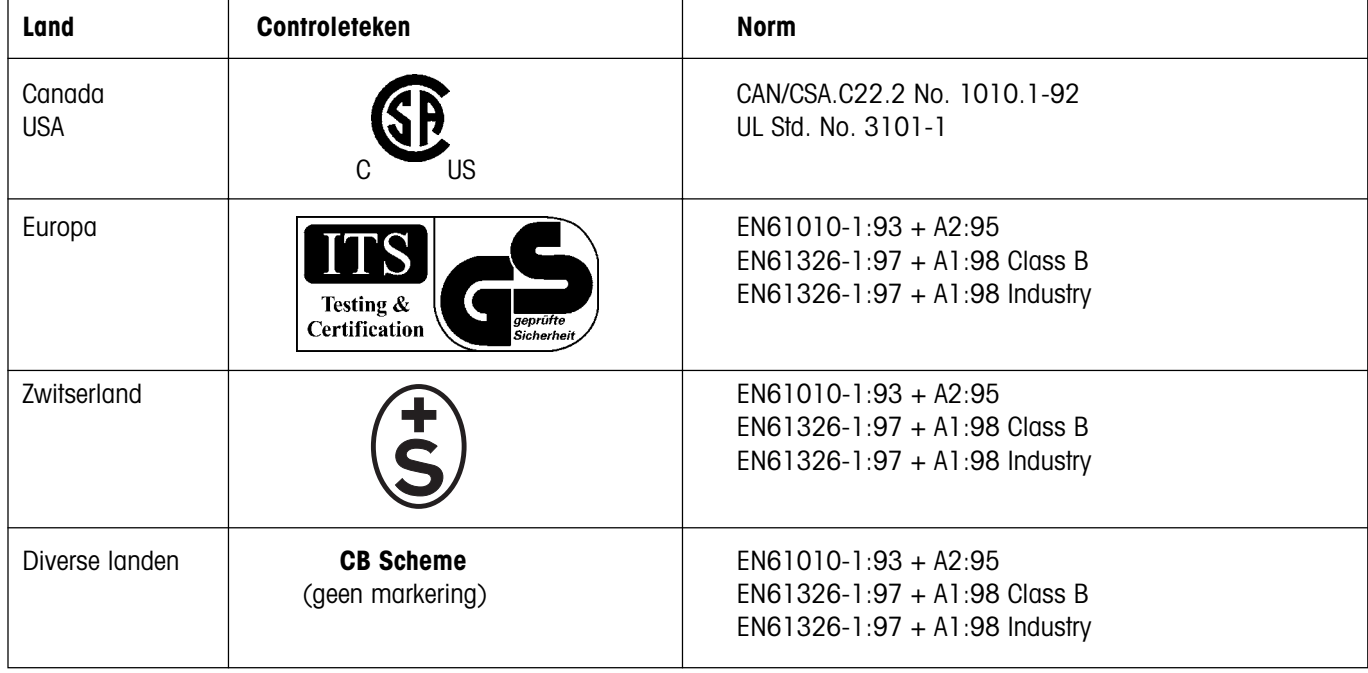

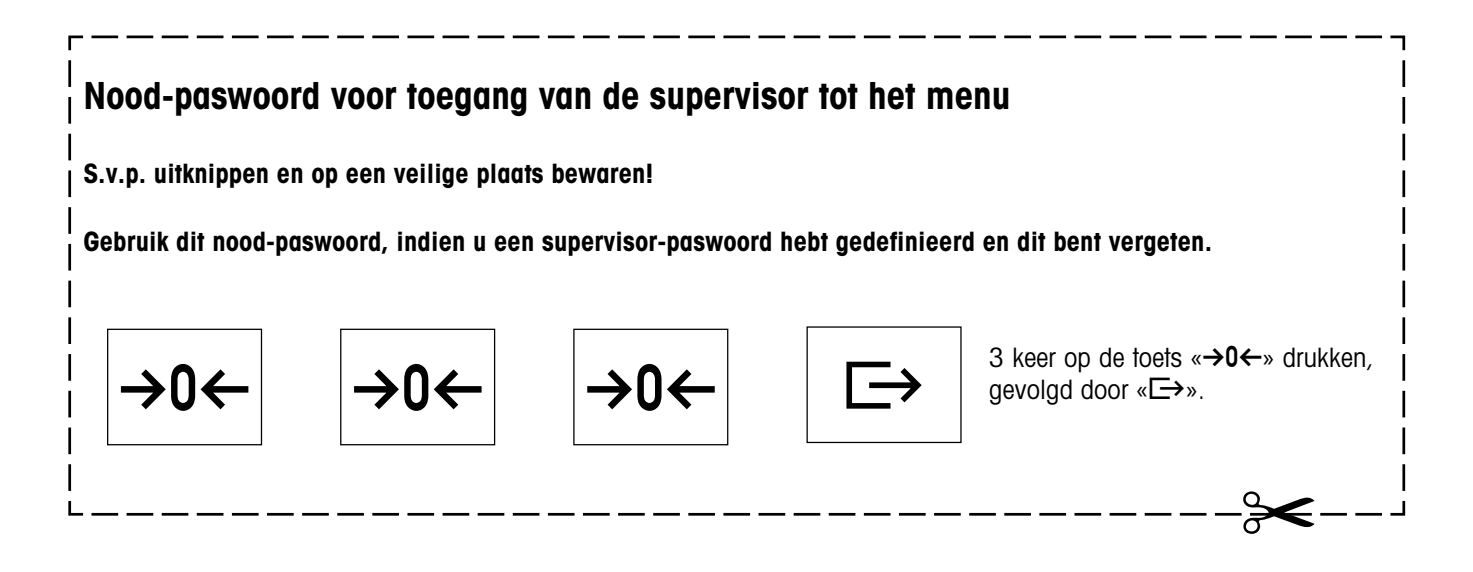

**Voor een goede toekomst van uw METTLER TOLEDO product: METTLER TOLEDO service garandeert u jarenlange kwaliteit, meetnauwkeurigheid en waardebehoud van de METTLER TOLEDO producten. Vraag a.u.b. nauwkeurig informatiemateriaal aan over ons attractieve serviceaanbod. Hartelijk dank.**

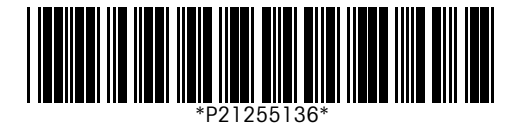

Technische wijzigingen en veranderingen in de omvang van de levering van de accessoires voorbehouden. Gedrukt op 100% chloorvrij vervaardigd papier. Ten behoeve van het milieu.

© Mettler-Toledo (Albstadt) GmbH 2002 21255136A Printed in Germany 0202/2.18

**Mettler-Toledo (Albstadt) GmbH**, D-72423 Albstadt, Tel. +49-7431 14-0, Fax +49-7431 14-371, Internet: http://www.mt.com

**AT Mettler-Toledo Ges.m.b.H., A-1100 Wien**, Tel. (01) 604 19 80, Fax (01) 604 28 80

- **AU Mettler-Toledo Ltd., Port Melbourne, Victoria 3207**, Tel. (03) 9644 5700, Fax (03) 9645 3935
- **BE n.v. Mettler-Toledo s.a., B-1932 Zaventem**, Tel. (02) 334 02 11, Fax (02) 378 16 65
- **BR Mettler-Toledo Indústria e Comércio Ltda., São Paulo, CEP 06465-130**, Tel. (11) 421 5737, Fax (11) 725 1962
- **CH Mettler-Toledo (Schweiz) AG**, **CH-8606 Greifensee**, Tel. (01) 944 45 45, Fax (01) 944 45 10
- **CN Mettler-Toledo Changzhou Scale Ltd., Changzhou City, Jiangsu 213001**, Tel. (519) 664 20 40, Fax (519) 664 19 91
- **CZ Mettler-Toledo, s.r.o., CZ-100 00 Praha 10**, Tel. (2) 72 123 150, Fax (2) 72 123 170
- **DE Mettler-Toledo GmbH, D-35353 Giessen**, Tel. (0641) 50 70, Fax (0641) 52 951
- **DK Mettler-Toledo A/S, DK-2600 Glostrup**, Tel. (43) 27 08 00, Fax (43) 27 08 28
- **ES Mettler-Toledo S.A.E., E-08038 Barcelona**, Tel. (93) 223 76 00, Fax (93) 223 02 71
- **FR Mettler-Toledo s.a., F-78222 Viroflay**, Tél. (01) 309 717 17, Fax (01) 309 716 16
- **HK Mettler-Toledo (HK) Ltd., Kowloon HK**, Tel. (852) 2744 1221, Fax (852) 2744 6878
- **HR Mettler-Toledo, d.o.o., CR-10000 Zagreb**, Tel. (1) 29 20 633, Fax (1) 29 58 140
- **HU Mettler-Toledo Kft, H-1173 Budapest**, Tel. (1) 257 9889, Fax (1) 257 7030
- **IN Mettler-Toledo India Pvt Ltd, Mumbai 400 072**, Tel. (22) 857 08 08, Fax (22) 857 50 71
- **IT Mettler-Toledo S.p.A., I-20026 Novate Milanese**, Tel. (02) 333 321, Fax (02) 356 29 73 **JP Mettler-Toledo K.K., Shiromi, J-Osaka 540**, Tel. (6) 949 5901, Fax (6) 949 5945
- **KR Mettler-Toledo (Korea) Ltd., Seoul (135-090)**, Tel. (82) 2 518 20 04, Fax (82) 2 518 08 13
- **MY Mettler-Toledo (M) Sdn.Bhd., 40100 Shah Alam**, Tel. (603) 7845 5773, Fax (603) 7845 8773
- **MX Mettler-Toledo S.A. de C.V., Mexico CP 06430**, Tel. (5) 547 5700, Fax (5) 541 2228
- **NL Mettler-Toledo B.V., NL-4000 HA Tiel**, Tel. (0344) 638 363, Fax (0344) 638 390
- **NO Mettler-Toledo A/S, N-1008 Oslo**, Tel. (22) 30 44 90, Fax (22) 32 70 02
- **PL Mettler-Toledo, Sp. z o.o., PL-02-929 Warszawa**, Tel. (22) 651 92 32, Fax (22) 651 71 72
- **RU Mettler-Toledo AG, 10 1000 Moskau**, Tel. (095) 921 68 12, Fax (095) 921 63 53
- **SE Mettler-Toledo AB, S-12008 Stockholm**, Tel. (08) 702 50 00, Fax (08) 642 45 62
- **SEA Mettler-Toledo (SEA), 40100 Shah Alam**, Tel. (603) 7845 5373, Fax (603) 7845 3478
- **SG Mettler-Toledo (S) Pte. Ltd., Singapore 139959**, Tel. (65) 890 0011, Fax (65) 890 0012
- **SK Mettler-Toledo, service s.r.o., SK-83103 Bratislava**, Tel. (7) 525 2170, Fax (7) 525 2173
- **SI Mettler-Toledo, d.o.o., SI-1236 Trzin**, Tel. (016) 162 18 01, Fax (061) 162 17 89
- **TH Mettler-Toledo (Thailand), Bangkok 10310**, Tel. (662) 723 0300, Fax (662) 719 6479 **TW Mettler-Toledo Pac Rim AG, Taipei**, Tel. (886) 2 2579 5955, Fax (886) 2 2579 5977
- **UK Mettler-Toledo Ltd., Leicester, LE4 1AW**, Tel. (0116) 235 0888, Fax (0116) 236 5500
- **US Mettler-Toledo, Inc., Columbus, Ohio 43240**, Tel. (614) 438 4511, Fax (614) 438 4900

**For all other countries: Mettler-Toledo GmbH**, PO Box VI-400, CH-8606 Greifensee, Tel. (01) 944 22 11, Fax (01) 944 31 70